## Instituto Tecnológico de Costa Rica

Carrera de Ingeniería en Computación, Campus Tecnológico Local San Carlos

"Integración y Migración del sistema Metricapp"

Práctica Profesional para optar por el título de Ingeniero en Computación con el grado académico de Bachiller Universitario

Carlos Andrés Villalobos Salas

Costa Rica, 2021

#### **1. Resumen ejecutivo**

Las soluciones tecnológicas utilizadas dentro de una empresa buscan siempre simplificar y mejorar ciertos procesos con el fin de brindar mayores beneficios generales a la empresa y sus trabajadores. En el caso del departamento de aseguramiento de la calidad de la empresa SOIN (Soluciones Integrales) existe la necesidad de utilizar las mejores herramientas disponibles en el mercado actual, herramientas que ayudan a la empresa a garantizar la calidad de sus productos.

Dicho departamento utiliza una aplicación de escritorio para controlar diariamente los estados de todos los proyectos de la empresa, una aplicación llamada Metricapp. Esta aplicación fue desarrollada en 2018 en Java y es utilizada desde entonces. Entre las herramientas que utiliza la empresa para la gestión de sus proyectos se encuentran Test Rail y Bugzilla, por lo que Metricapp ha establecido conexiones con ambas plataformas.

En el año 2021 el departamento de calidad decide migrar de Bugzilla a Jira, ya que, con previos estudios realizados internamente, se llega a la conclusión de que se obtendrían más ventajas para el trabajo diario. Luego de unos años utilizando Metricapp, se llega también a la decisión de que tener esta aplicación en un ambiente web podría beneficiar más a las capacidades de la aplicación, con el objetivo de expandirla cada vez más. Debido a esto, se desarrolla durante 19 de semanas, un proyecto de migración del sistema actual de Metricapp a la API de Jira y a un ambiente web.

Como soluciones se obtuvieron un sistema de Metricapp actual desarrollado en Java con la implementación en Jira para que el departamento pueda concluir los proyectos ya iniciados, y un nuevo sistema web de Metricapp, listo para incluir nuevos proyectos creados en Jira y nuevas funcionalidades extras.

**Palabras clave:** Jira, Test Rail, React, Node, JavaScript, MySQL, Calidad, Gestión.

#### **2. Executive summary**

The technological solutions used within a company always seek to simplify and improve certain processes to provide greater general benefits to the company and its workers. In the case of the quality assurance department of the company SOIN (Soluciones Integrales) there is a need to use the best tools available in the current market, tools that help the company to guarantee the quality of its products.

This department uses a desktop application to monitor the status of all company projects daily, an application called Metricapp. This application was developed in 2018 in Java and has been used ever since. Among the tools the company uses to manage its projects are Test Rail and Bugzilla, which is why Metricapp has established connections with both platforms.

In the year 2021, the quality department decides to migrate from Bugzilla to Jira, since, with previous studies carried out internally, it is concluded that more advantages would be obtained for daily work. After a few years using Metricapp, the decision is also made that having this application in a web environment could further benefit the application´s capabilities, with the aim of expanding it more and more. Because of this, a migration project from the current Metricapp system to the Jira API and a web environment is developed for 19 weeks.

As solutions, a current Metricapp system developed in Java with the Jira implementation was obtained, so that the department can conclude the projects already started, also a new Metricapp web system ready to include new projects created in Jira and new extra functionalities.

**Keywords:** Jira, Test Rail, React, Node, JavaScript, MySQL, Quality, Management.

## **3. Tabla de contenidos**

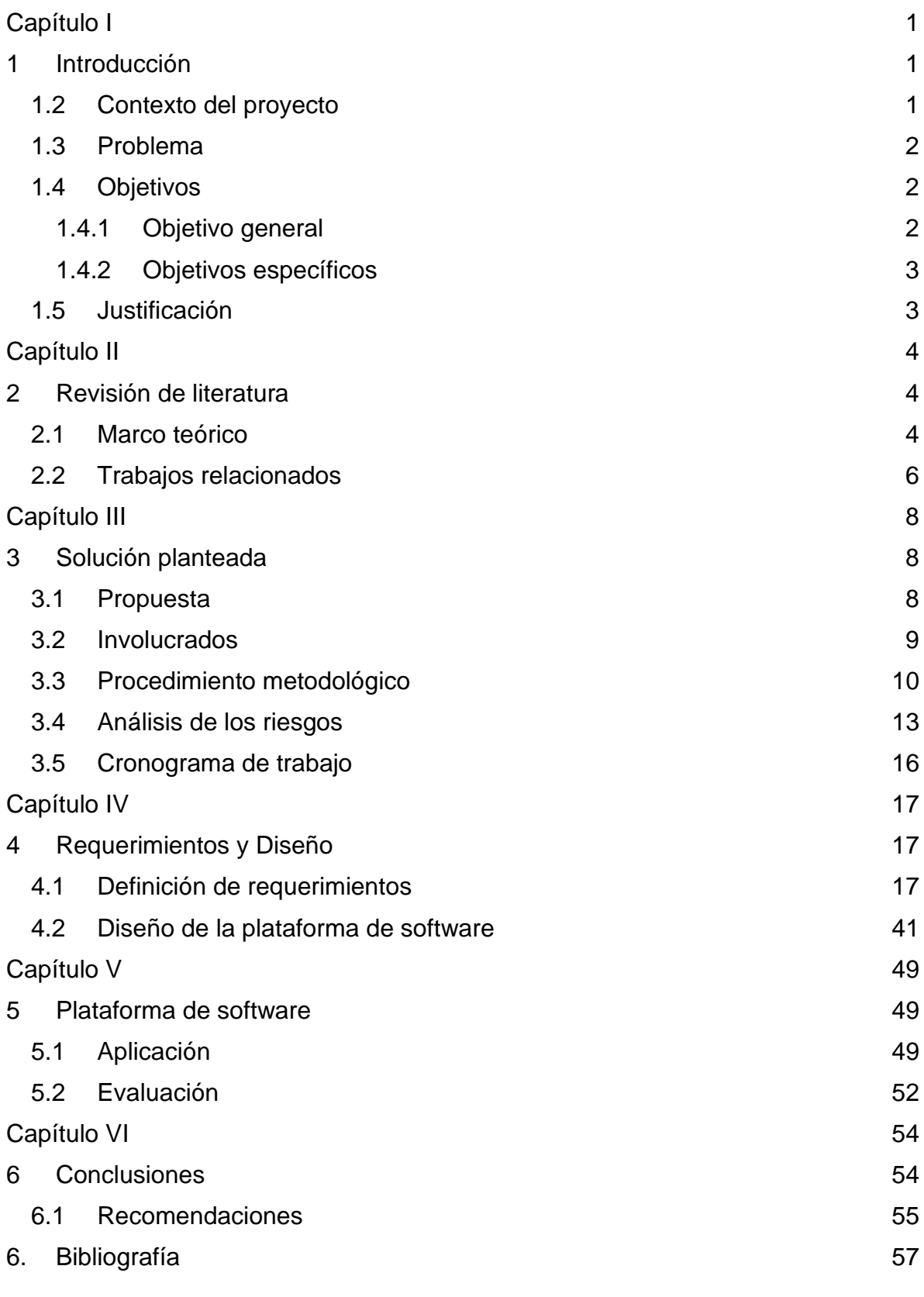

3

#### [Anexos](#page-65-0) 59

## **4. Índice de figuras**

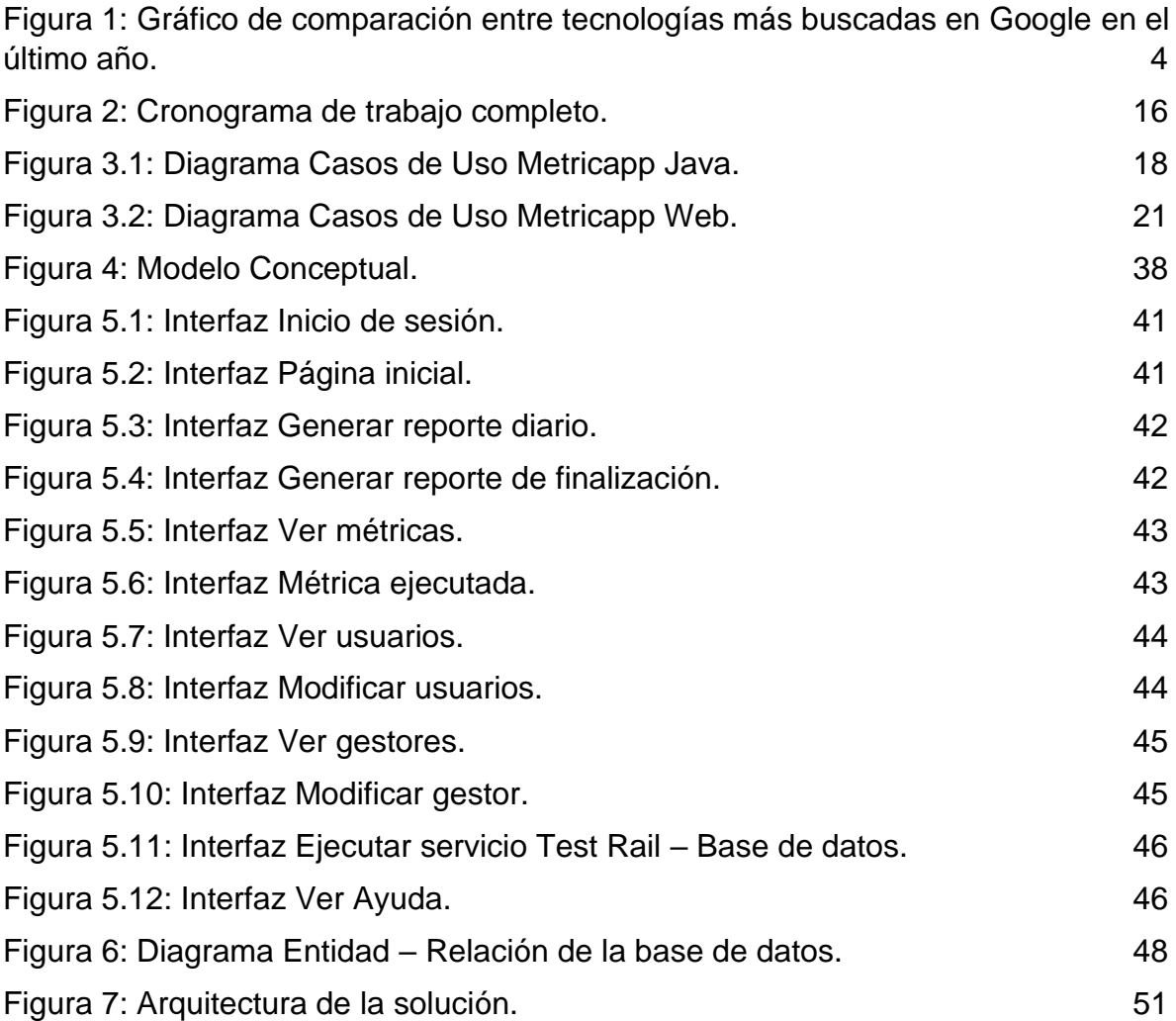

## **5. Índice de tablas**

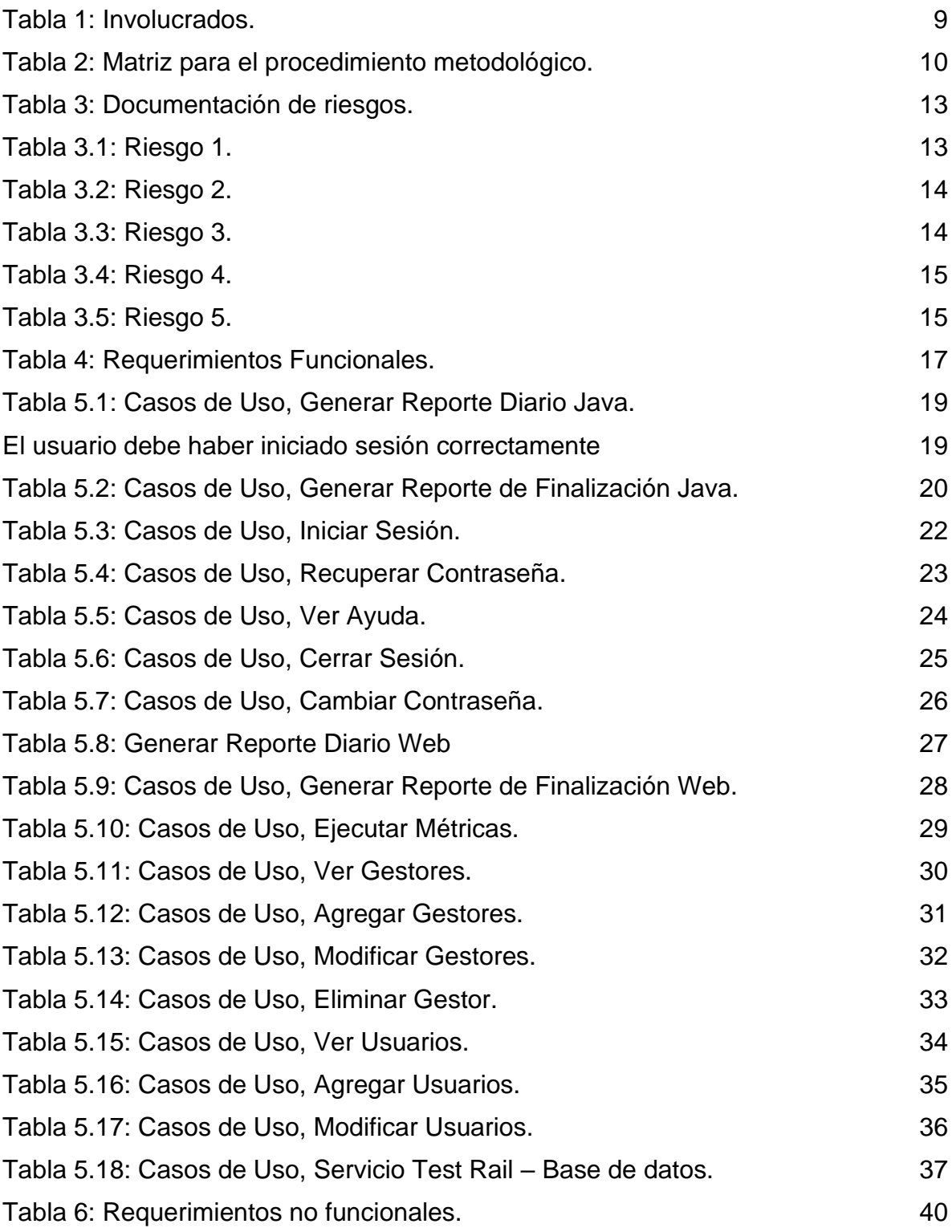

## **Capítulo I**

## <span id="page-7-1"></span><span id="page-7-0"></span>**1 Introducción**

## **1.1 Descripción de empresa**

SOIN (Soluciones Integrales) es una empresa de 36 años de existencia con capital cien por ciento costarricense. Desarrolladora de soluciones informáticas para grandes corporaciones y proyectos de alta complejidad con presencia en algunos países de América Latina, Estados Unidos, Europa y China. Mayormente cuenta con clientes ligados directamente al gobierno, pero, además, gestiona otros tipos de proyectos de alta gama relacionados a la tecnología y todo lo que en ella se incluye.

En SOIN se comprometen con la mejora continua de sus soluciones para promover la satisfacción del cliente, el cumplimiento legal aplicable al sector y la búsqueda de la excelencia que los caracteriza como empresa. Se caracteriza por ser la primera empresa en América Latina en adoptar e invertir seriamente en las tecnologías emergentes, generando productos informáticos de calidad mundial que se han adelantado a los tiempos, siendo la primera empresa costarricense en exportar software desde 1989.

## <span id="page-7-2"></span>**1.2 Contexto del proyecto**

El proyecto presenta una propuesta para actualizar Metricapp, una aplicación desarrollada en 2018 y que desde entonces sigue siendo utilizada. Esta aplicación fue desarrollada en Java hace 3 años y desde sus inicios ha ido recibiendo actualizaciones. Fue creada por uno de los miembros del departamento de Sostenibilidad y empezó como un pequeño aplicativo con interfaz gráfica. Consiste en un generador de reportes o informes de finalización de proyecto de pruebas y algunas métricas exclusivas del equipo de QA (quality assurance). También se ejecuta diariamente, ya que al final de cada día hay que realizar el envío de un informe diario y un informe de finalización de proyecto de pruebas.

Además, Metricapp se encuentra conectada con otros sistemas del departamento de QA, estas conexiones consisten en la extracción de información necesario para generar reportes o ejecutar métricas en Metricapp. Debido a estas conexiones con otros sistemas, es necesario que todas se encuentren en un mismo punto para poder funcionar de manera correcta. Esto significa que puede haber ciertos cambios significativos en cualquiera de los sistemas que alcance a afectar a los demás, en este caso, ya sea que Metricapp cambie o que necesite cambiar gracias a un cambio en otro sistema.

## <span id="page-8-0"></span>**1.3 Problema**

El sistema Metricapp ha dejado de recibir datos necesarios por parte del gestor de defectos, otro sistema utilizado en el departamento de QA. Estos datos son necesarios para el correcto funcionamiento de algunos módulos de la aplicación Metricapp, como generar reportes diarios o de finalización de proyecto de pruebas. Con este cambio, el departamento de QA busca poder aprovechar nuevas y mejores funciones que brinda la API de JIRA en todos sus sistemas.

Como se menciona anteriormente, Metricapp fue desarrollada en Java como una aplicación de escritorio. Desde este entorno se conecta directamente a la base de datos y realiza peticiones http a TestRail y Bugzilla. Realizar una actualización sobre esta aplicación implica tener que enviar a todos los usuarios un instalador nuevo para que cada uno realice la respectiva actualización. Además de no ser recomendable tener funciones de servidor y vistas en el mismo entorno.

### <span id="page-8-1"></span>**1.4 Objetivos**

#### <span id="page-8-2"></span>**1.4.1** *Objetivo general*

Desarrollar una plataforma web con la integración de JIRA con el sistema Metricapp para la gestión de los informes de seguimiento de proyectos de prueba del departamento de QA de SOIN.

### <span id="page-9-0"></span>**1.4.2** *Objetivos específicos*

- 1 Definir los requerimientos requeridos para el proceso de integración y migración.
- 2 Desarrollar la integración de JIRA en Metricapp y la migración a un sistema web.
- 3 Diseñar una arquitectura base que permite visualizar la estructura general del aplicativo, scripts y demás elementos.
- 4 Evaluar la calidad del producto por medio de la aplicación de pruebas en el desarrollo y correcciones solicitadas por el departamento de Aseguramiento de la Calidad.

## <span id="page-9-1"></span>**1.5 Justificación**

La migración de la API de Bugzilla a la API de JIRA en Metricapp, le garantizará al sistema una correcta comunicación con los demás aplicativos del departamento de QA de la empresa. Además de corregir la comunicación, Metricapp podría aprovechar en un futuro las nuevas funciones proporcionadas por JIRA que no estaban en Bugzilla. Por lo que, si algún otro sistema que ya está conectado con JIRA decide implementar una función de esta API, Metricapp estará listo para utilizarla también en caso de ser necesario, o viceversa.

Luego de corregir la primera problemática, el equipo ve necesario eliminar las deficiencias de las aplicaciones de escritorio descritas previamente. Por medio de un sistema web nuevo, Metricapp puede quedar mejor estructurado separando las funciones de servidores con las vistas con las que interactúan los usuarios, mejorando el rendimiento del sistema. Además, ya no existiría la necesidad de enviar a todos los usuarios un nuevo instalador para realizar la actualización. Con el link de la página web, los usuarios nada más deberán de actualizar la página para poder ver los cambios, ahorrando tiempo al generador de la actualización y a los usuarios.

## **Capítulo II**

## <span id="page-10-1"></span><span id="page-10-0"></span>**2 Revisión de literatura**

## <span id="page-10-2"></span>**2.1 Marco teórico**

## **2.1.1 React**

Es una librería de JavaScript inicialmente desarrollada por Facebook (*Qué es React. Por qué usar React*, 2019). Esta tecnología surge gracias a las necesidades producidas durante el desarrollo web de esta red social, como lo es la velocidad en la que se le presenta el contenido al usuario, una de las principales características de React. Esta librería es muy popular en la actualidad debido a estar muy enfocada al desarrollo de interfaces de usuario. Según Google Trends, en términos más buscados entre el 6 de septiembre del 2020 y el 16 de mayo del 2021, React lidera el interés. Aunque estas estadísticas no demuestren que la tecnología ha sido utilizada, si nos indica el interés que existe respecto a otras. El siguiente gráfico muestra la comparación, en el tiempo mencionado anteriormente, entre React JS (media de 18), Angular JS (media de13) y Vue JS (media de 8). Los números indican el interés a lo largo del tiempo, donde 100 sería la popularidad máxima de un término.

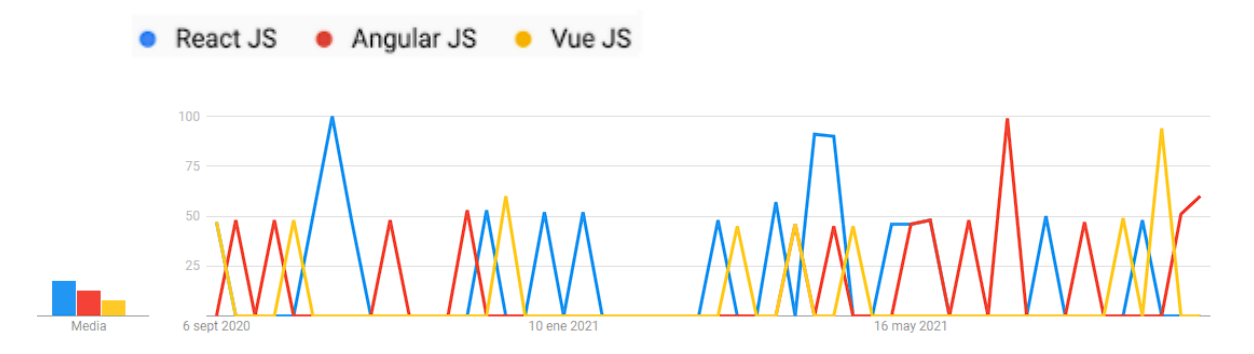

<span id="page-10-3"></span>**Figura 1:** Gráfico de comparación entre tecnologías más buscadas en Google en el último año. Fuente: Google Trends.

Por su crecimiento, hoy en día se pueden desarrollar todo tipo de aplicaciones web y móviles. Algunos ejemplos de aplicaciones que han utilizado

React JS son: Airbnb, Discord, WhatsApp, Netflix, Instagram, entre otros (Colectiva, 2020). Para este proyecto, se utilizará esta tecnología para desarrolla una aplicación web tipo SPA (Single Page Application), en busca de mejor rendimiento al navegar entre vistas, en lugar de páginas.

#### **2.1.2 Express/Node**

Para el desarrollo de la RESTful API en este proyecto se utilizarán NodeJs y ExpressJs. Node es un entorno que permite crear aplicaciones network escalables y aplicaciones en JavaScript (*Introducción a Express/Node – Aprende Sobre Desarrollo Web* | MDN, 2021). Express es el framework web más popular de Node (con 17 243 771 descargas semanales según NPM (2019)), contiene miles de métodos de utilidad HTTP y middlewares a su disposición, gracias a esto, la creación de una API es rápida, eficiente y sencilla (*Express – Infraestructura de aplicaciones web Node.js,* s. f.).

## **2.1.3 MySQL**

Según un estudio de Robledano (2020), MySQL es el sistema de gestión de bases de datos relacional más extendido en la actualidad. Su popularidad recae en ser gratuita, fácil de usar (necesita pocos comandos para empezar, por ejemplo), es veloz, utiliza varias capas de seguridad, asegura la eficiencia y es compatible tanto con Windows como con Linux. Algunos sitios que utilizan MySQL son YouTube, Wikipedia, Facebook, Google, Flickr, Twitter, entre otros (*MySQL: ¿Qué es? Características, Ventajas y Desventajas*, 2019).

## **2.1.4 Jira**

En el estudio de Vega (2021) se describe a Jira como una herramienta que sirve para la gestión del trabajo, incluyendo prácticamente todas las etapas de desarrollo de software. Esta es una herramienta en línea que permite organizar tareas o actividades y además ayuda a equipos de todo tipo a gestionar incidencias y errores. En el contexto del proyecto, se consumirán datos provenientes de la API de Jira relacionada a los bugs de los proyectos.

## **2.1.5 Test Rail**

Al igual que Jira, Metricapp consume datos provenientes de la API de Test Rail. Esta es una herramienta de gestión de casos de prueba basada en la web (*Introduction to TestRail*, 2021). Es una solución para gestionar, organizar y rastrear el proceso de prueba de uno o varios softwares en una empresa, beneficiaria para los equipos de desarrollo y aseguramiento de la calidad (QA)

#### <span id="page-12-0"></span>**2.2 Trabajos relacionados**

Hace ya varios años que para el desarrollo de aplicaciones web han surgido frameworks o librerías. Estos se han vuelto sumamente populares y han desplazado a prácticamente todas las tecnologías utilizadas en el pasado para este ambiente. Dependiendo del aplicativo web a desarrollar, se pueden involucrar muchas tecnologías y en esta sección se detallan las utilizadas por este proyecto, con base a trabajos relacionados que justifican su uso.

Los frameworks o librerías para la creación de interfaces web han surgido como una necesidad de ayudar al desarrollar y de ofrecer más en rendimiento y funcionalidades a los usuarios consumidores. La popularidad de React se debe, según Aggarwal (2018), a la manera en que interactúa con el DOM (Document Object Model), ya que no es una interacción con el DOM generado por el navegador, como lo realizan otros frameworks. React interactúa con el DOM almacenado en la memoria y esto aumenta la rapidez y el rendimiento la aplicación. La diferencia entre el Virtual DOM (así conocido en React) con el DOM del navegador recae a la hora de modificar gran cantidad de datos y en la manipulación del DOM que dispara eventos en cada página. Esta forma de trabajo es la que deja atrás al DOM en comparación al Virtual DOM de React.

El trabajo de Liang (2017) justamente detalla que NodeJs contiene múltiples módulos de red como HTTP, DNS, NET, UDP, HTTPS, entre otros. Esta característica de Node incita a desarrollar este servidor web, que, si a futuro se desea incluir alguna otra API externa o interna que utilice alguno de estos

protocolos, esta pueda ser implementa sin mayor dificultad. Este trabajo comenta también la ventaja que emplea Node con los eventos conducidos y la programación asíncrona, la cual es utilizar todos los recursos del sistema.

# **Capítulo III**

## <span id="page-14-1"></span><span id="page-14-0"></span>**3 Solución planteada**

## <span id="page-14-2"></span>**3.1 Propuesta**

Se propone realizar una integración entre la aplicación desarrollada en Java y JIRA. Luego de realizar la integración de la nueva API en Metricapp, se procederá a realizar una migración a un sistema web con el fin de mejorar la aplicación actual. Para este sistema web se desarrollará tanto la parte de Frontend como de Backend. Los componentes por utilizar serían:

- Frontend: realiza la comunicación entre los usuarios y el Backend. Será desarrollado utilizando ReactJS.
- Backend: gestiona los datos extraídos de JIRA y generados por el sistema. Será desarrollado en NodeJs y para la base de datos se reutilizará la que está implementada actualmente, en MySQL.
- API: pasaría de ser la de Bugzilla a utilizar la JIRA.

## <span id="page-15-0"></span>**3.2 Involucrados**

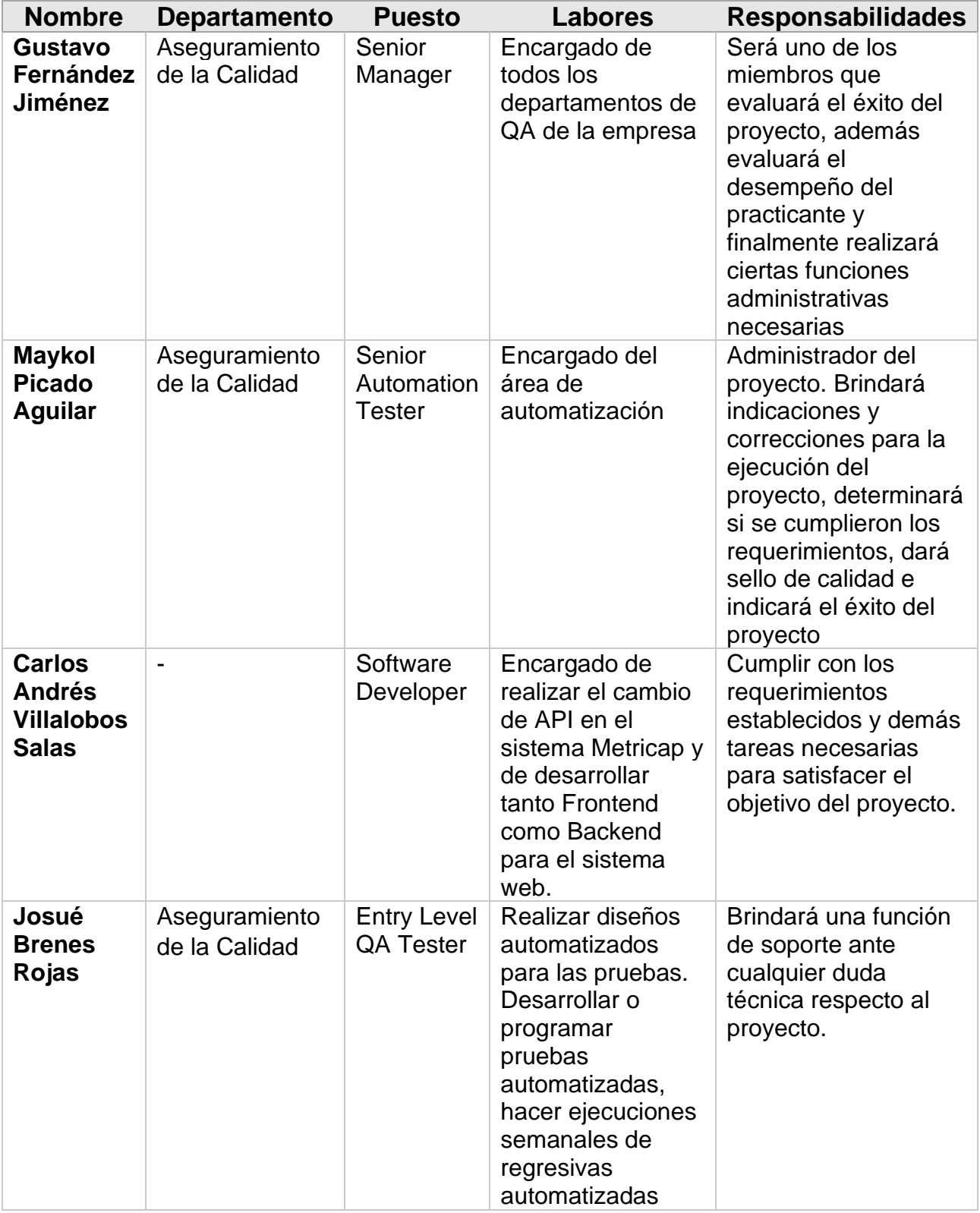

## <span id="page-15-1"></span>**Tabla 1: Involucrados.**

## <span id="page-16-0"></span>**3.3 Procedimiento metodológico**

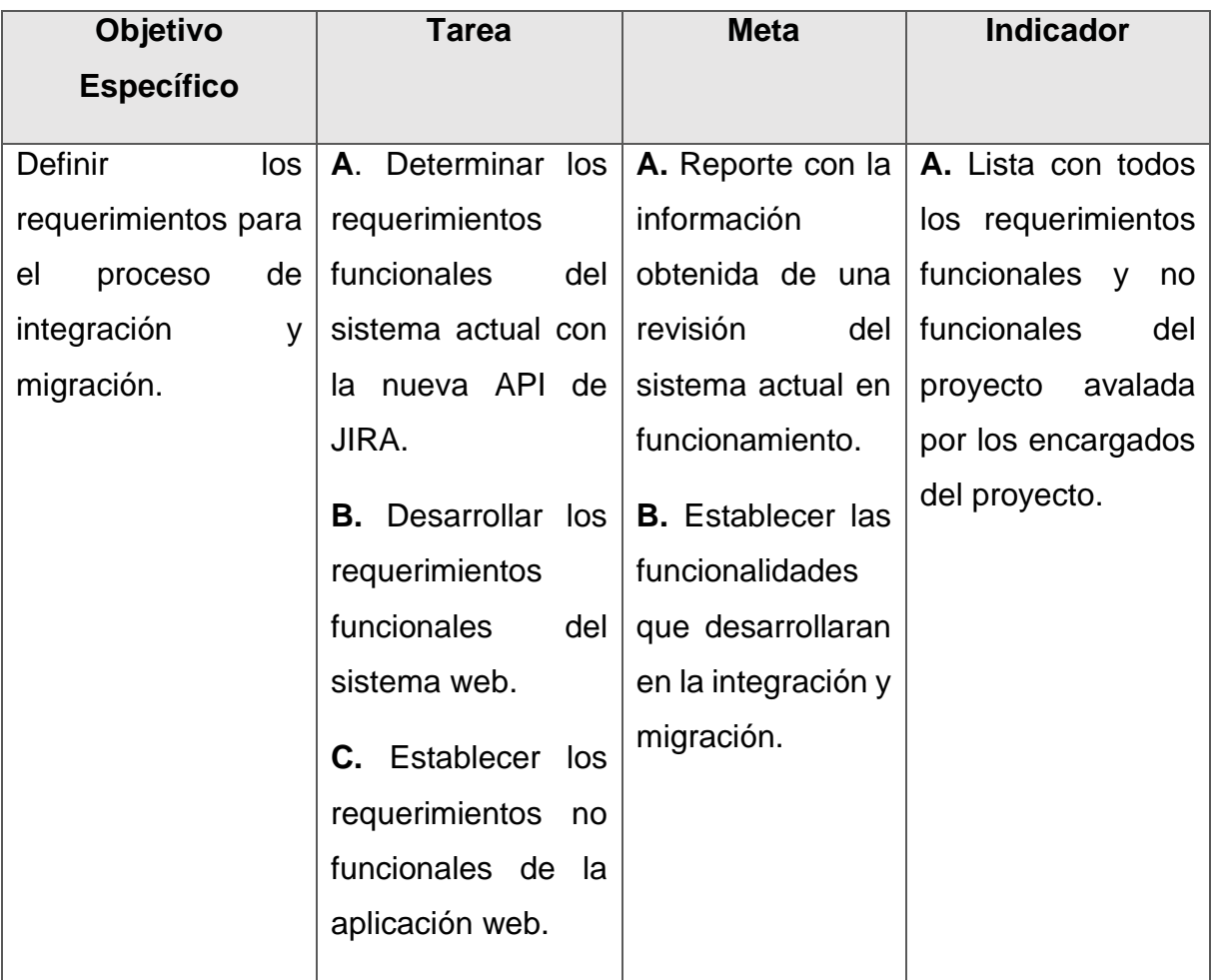

## <span id="page-16-1"></span>**Tabla 2: Matriz para el procedimiento metodológico.**

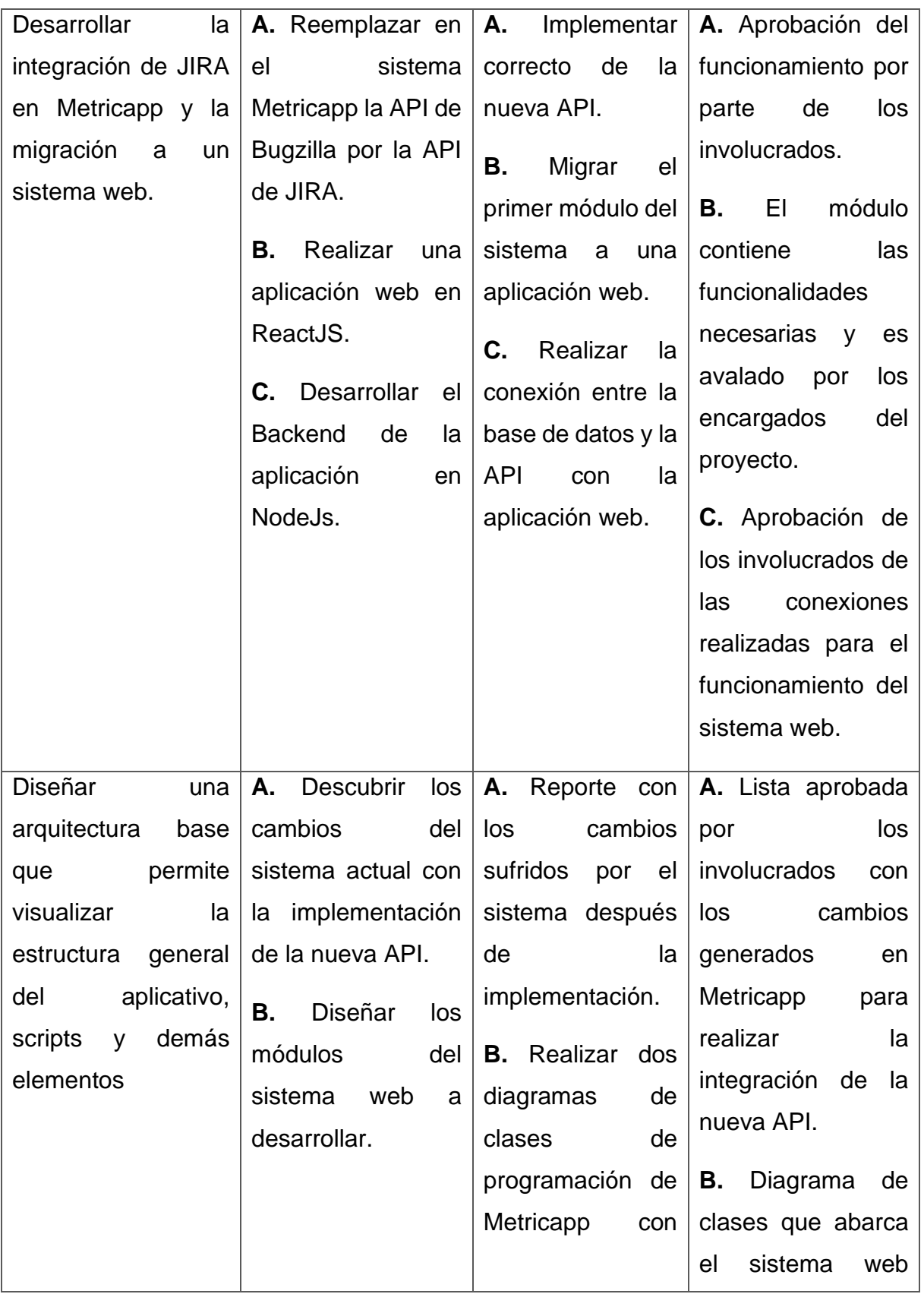

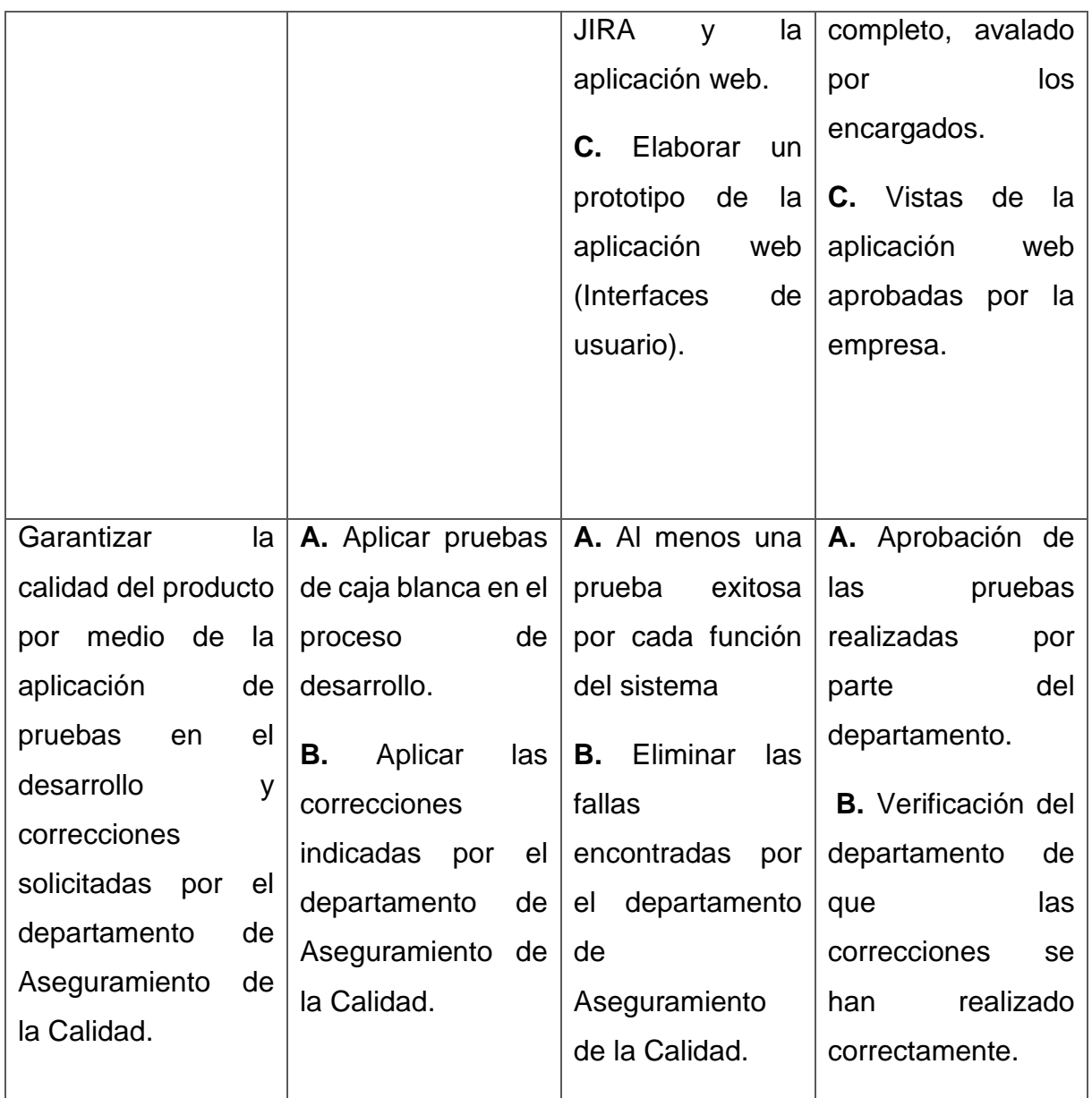

## <span id="page-19-0"></span>**3.4 Análisis de los riesgos**

La Tabla 2 hace énfasis al formato establecido para documentar los riesgos. En todos los desarrollos de proyectos existen posibles riesgos que hay que tomar en cuenta. Es importante realizar esta identificación antes de iniciar el desarrollo para poder prevenir la disconformidad del resultado.

## <span id="page-19-1"></span>**Tabla 3: Documentación de riesgos.**

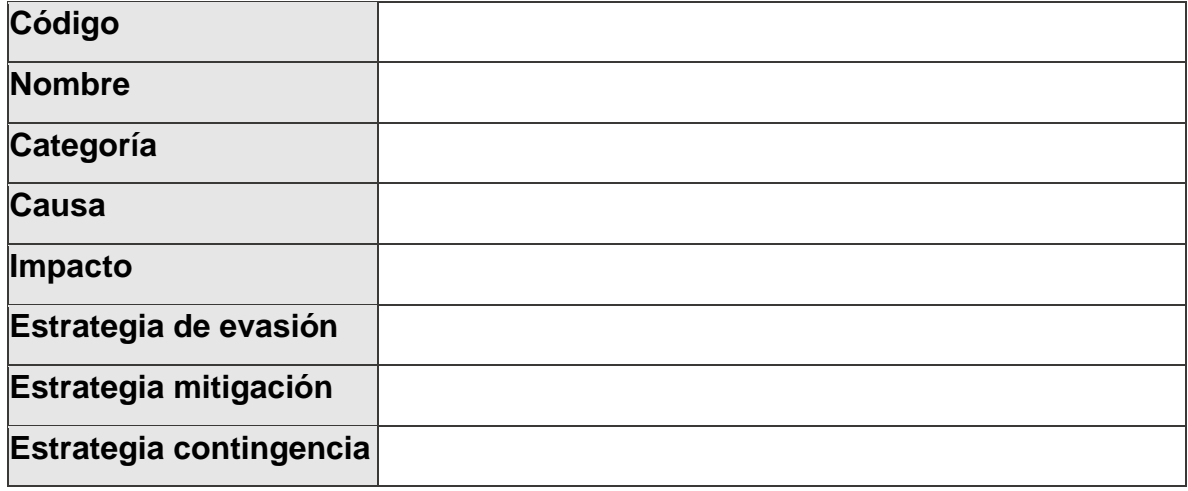

<span id="page-19-2"></span>**Tabla 3.1: Riesgo 1.**

| Código                | $R-1$                                                                                                    |  |  |  |  |
|-----------------------|----------------------------------------------------------------------------------------------------|--|--|--|--|
| <b>Nombre</b>         | No cumplir con los requisitos funcionales                                                                     |  |  |  |  |
| Categoría             | Humano                                                                                                    |  |  |  |  |
| <b>Causa</b>          | El desarrollador no logra ser capaz de finalizar lo<br>lestablecido.                                          |  |  |  |  |
| Impacto               | Muy Alto                                                                                                    |  |  |  |  |
| Estrategia de evasión | No hay                                                                                                    |  |  |  |  |
| Estrategia mitigación | Constante monitoreo por parte de los encargados del<br>proyecto.<br>llnclusión de un desarrollador adicional. |  |  |  |  |

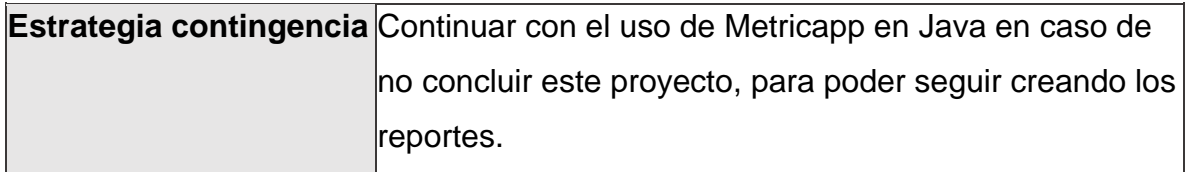

## <span id="page-20-0"></span>**Tabla 3.2: Riesgo 2.**

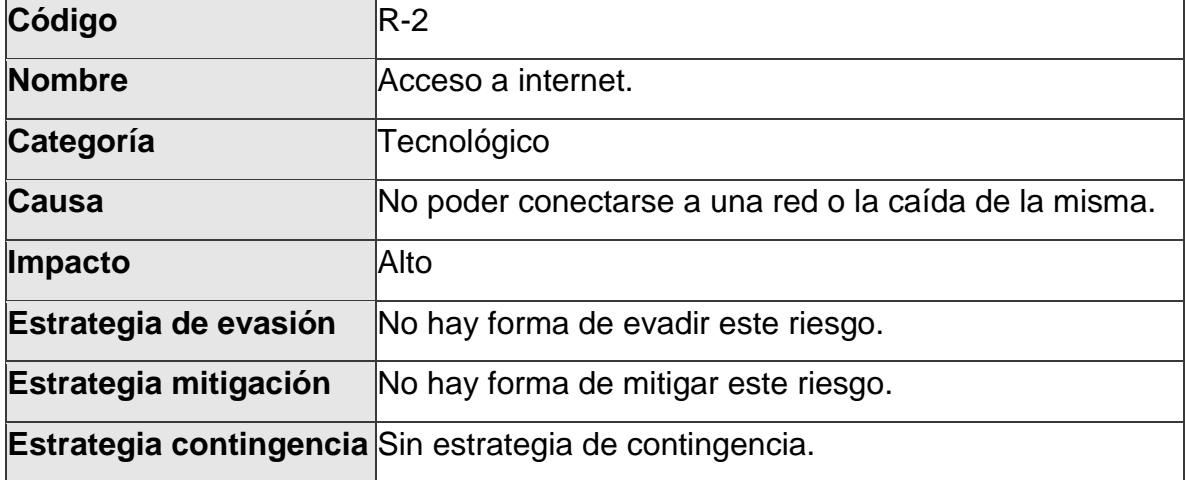

<span id="page-20-1"></span>**Tabla 3.3: Riesgo 3.**

| Código                | $\mathbb{R}$ -3                                                                        |
|-----------------------|----------------------------------------------------------------------------------------|
| <b>Nombre</b>         | Estimación de tiempos incorrecta.                                                      |
| Categoría             | lHumano                                                                                |
| <b>Causa</b>          | Planificación mal realizada.                                                           |
| Impacto               | Alto                                                                                   |
| Estrategia de evasión | Contar con expertos sobre el tema a la hora de realizar                                |
|                       | ly revisar la propuesta.                                                               |
| Estrategia mitigación | Uso de metodologías ágiles para la administración del                                  |
|                       | proyecto.                                                                              |
|                       | <b>Estrategia contingencia</b> Priorizar tareas y en caso de ser necesario, involucrar |
|                       | lun desarrollador más.                                                                 |

## <span id="page-21-0"></span>**Tabla 3.4: Riesgo 4.**

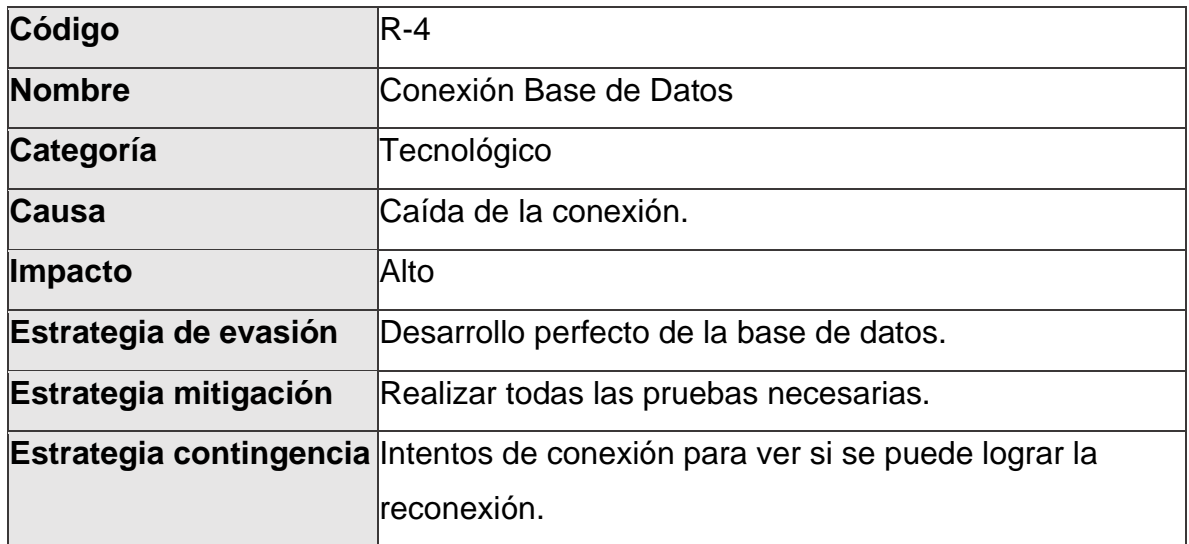

## <span id="page-21-1"></span>**Tabla 3.5: Riesgo 5.**

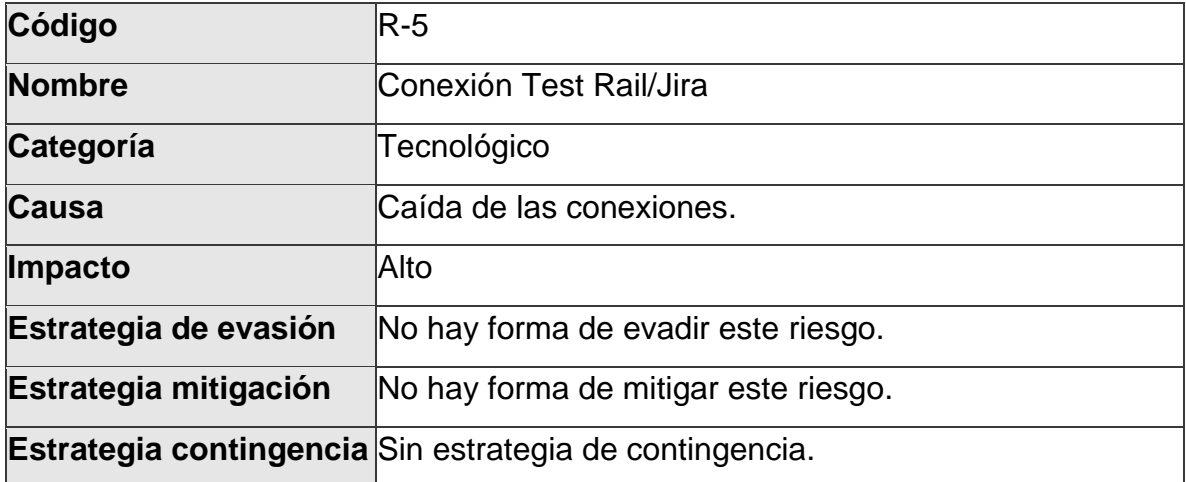

## <span id="page-22-0"></span>**3.5 Cronograma de trabajo**

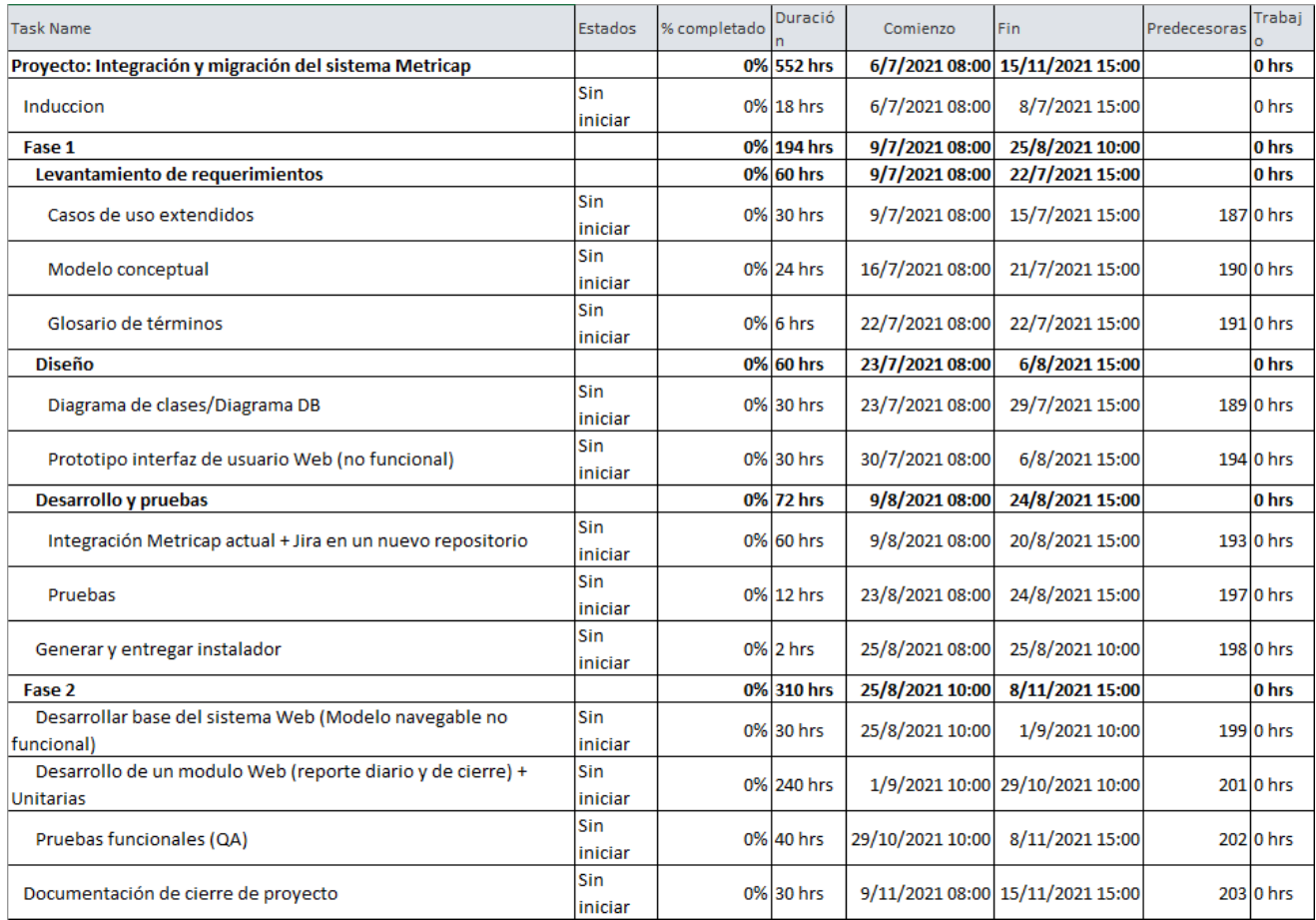

<span id="page-22-1"></span>**Figura 2: Cronograma de trabajo completo. Fuente: elaboración propia**

## **Capítulo IV**

## <span id="page-23-1"></span><span id="page-23-0"></span>**4 Requerimientos y Diseño**

## <span id="page-23-2"></span>**4.1 Definición de requerimientos**

## **4.1.1** Requerimientos Funcionales

## <span id="page-23-3"></span>**Tabla 4: Requerimientos Funcionales.**

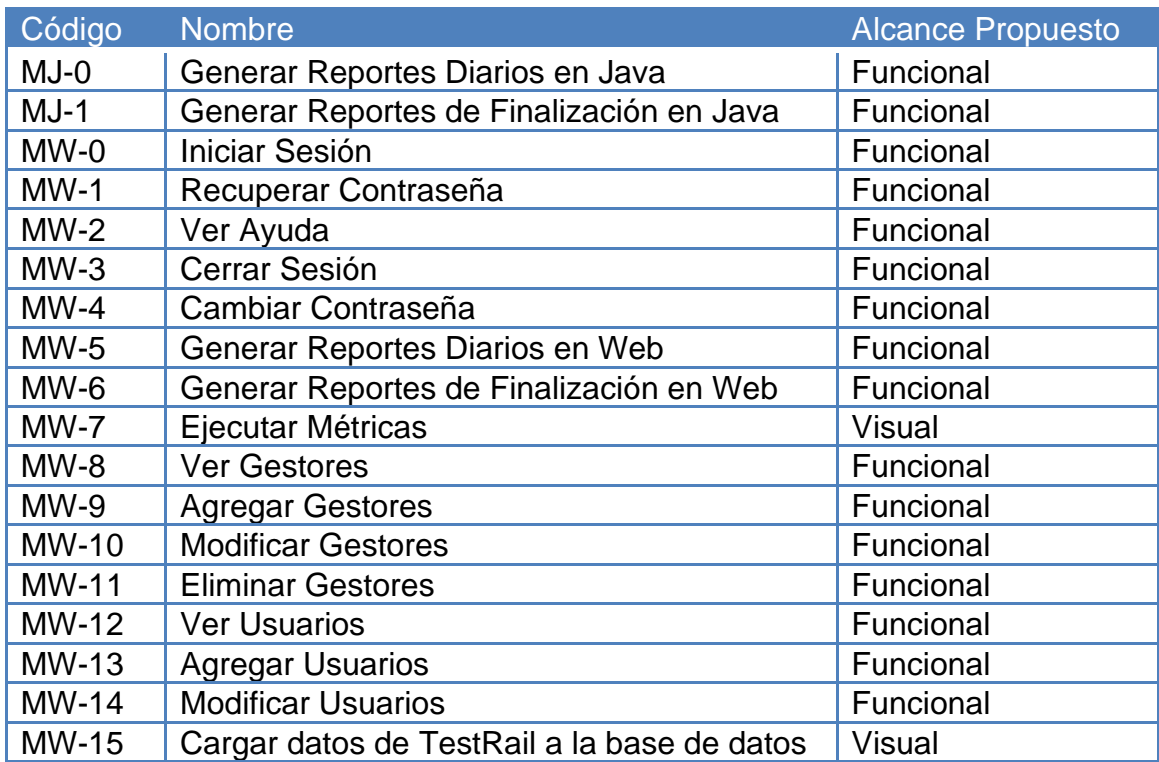

**4.1.2** Diagrama de casos de uso de la fase 1 (Integración de JIRA en Metricapp Java):

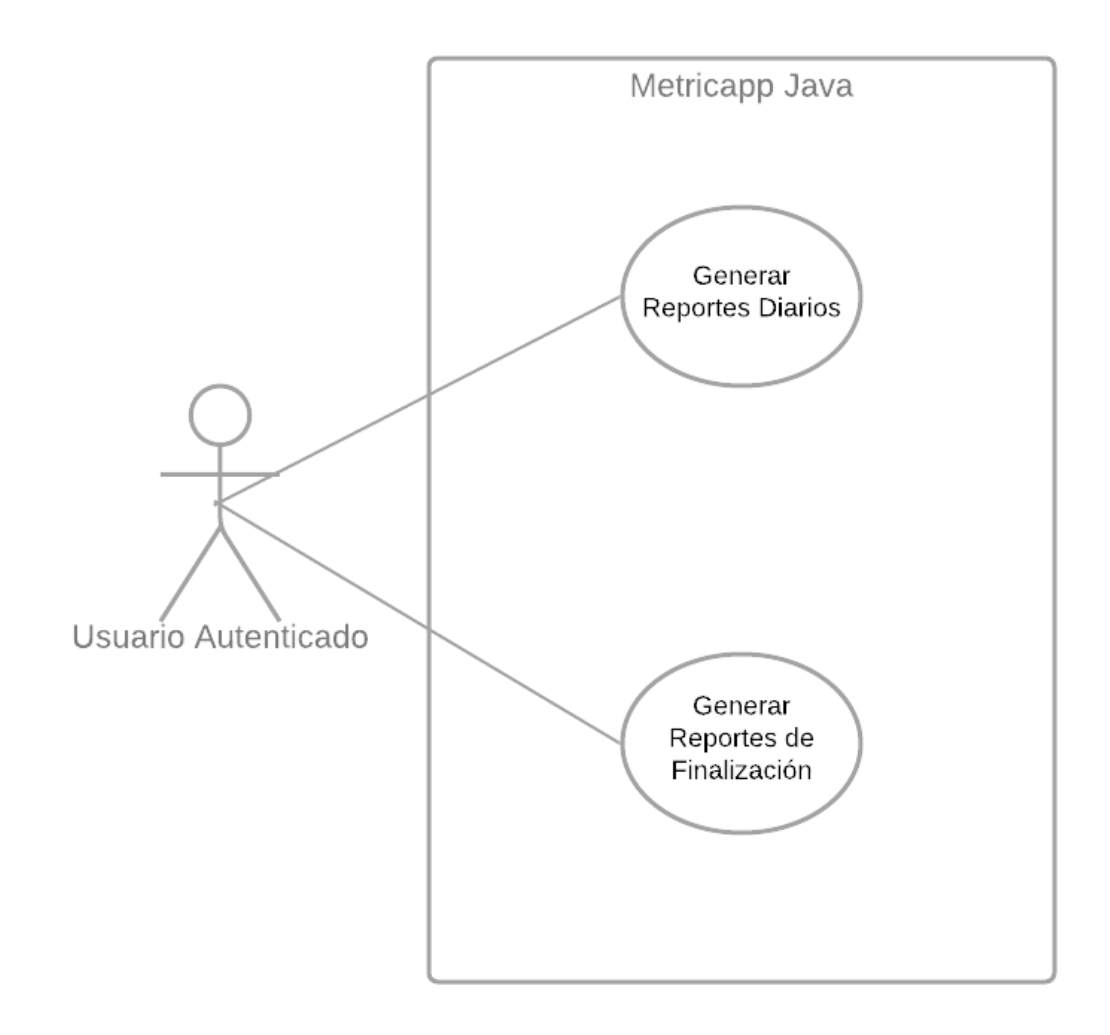

<span id="page-24-0"></span>**Figura 3.1:** Diagrama Casos de Uso Metricapp Java. Fuente: Elaboración propia.

## **4.1.3** Especificaciones de Casos de Uso

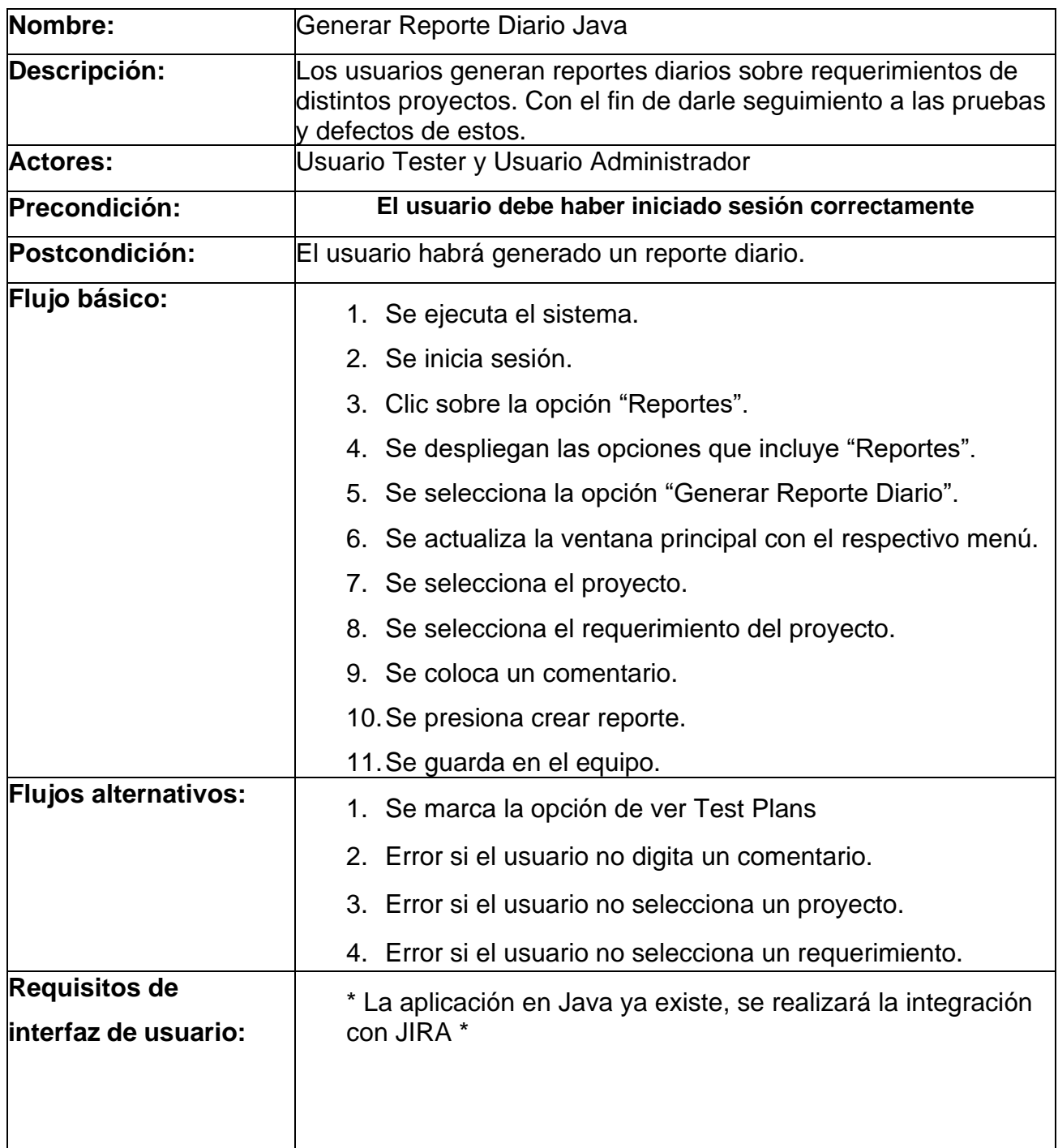

## <span id="page-25-1"></span><span id="page-25-0"></span>**Tabla 5.1: Casos de Uso, Generar Reporte Diario Java.**

<span id="page-26-0"></span>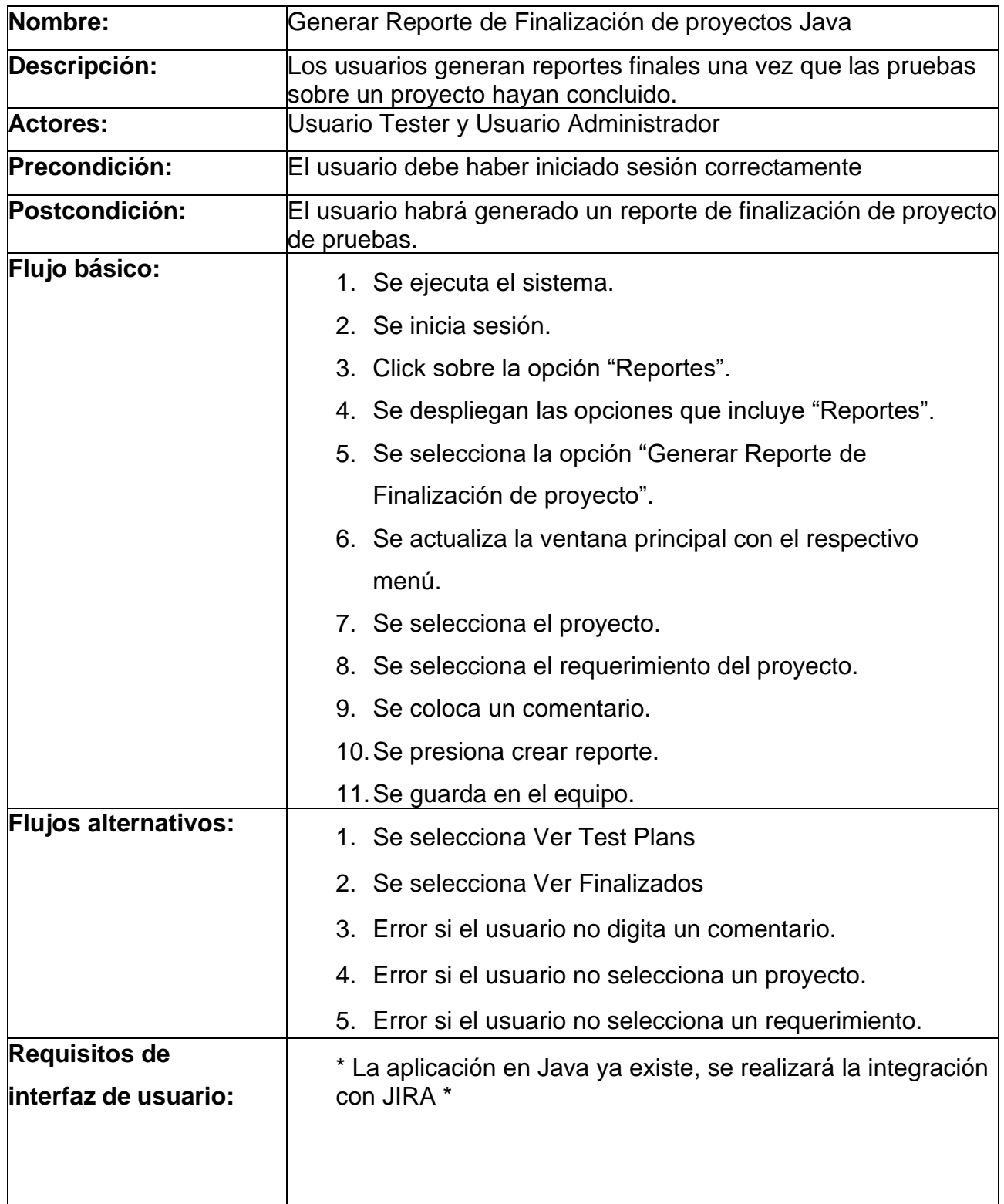

## **Tabla 5.2: Casos de Uso, Generar Reporte de Finalización Java.**

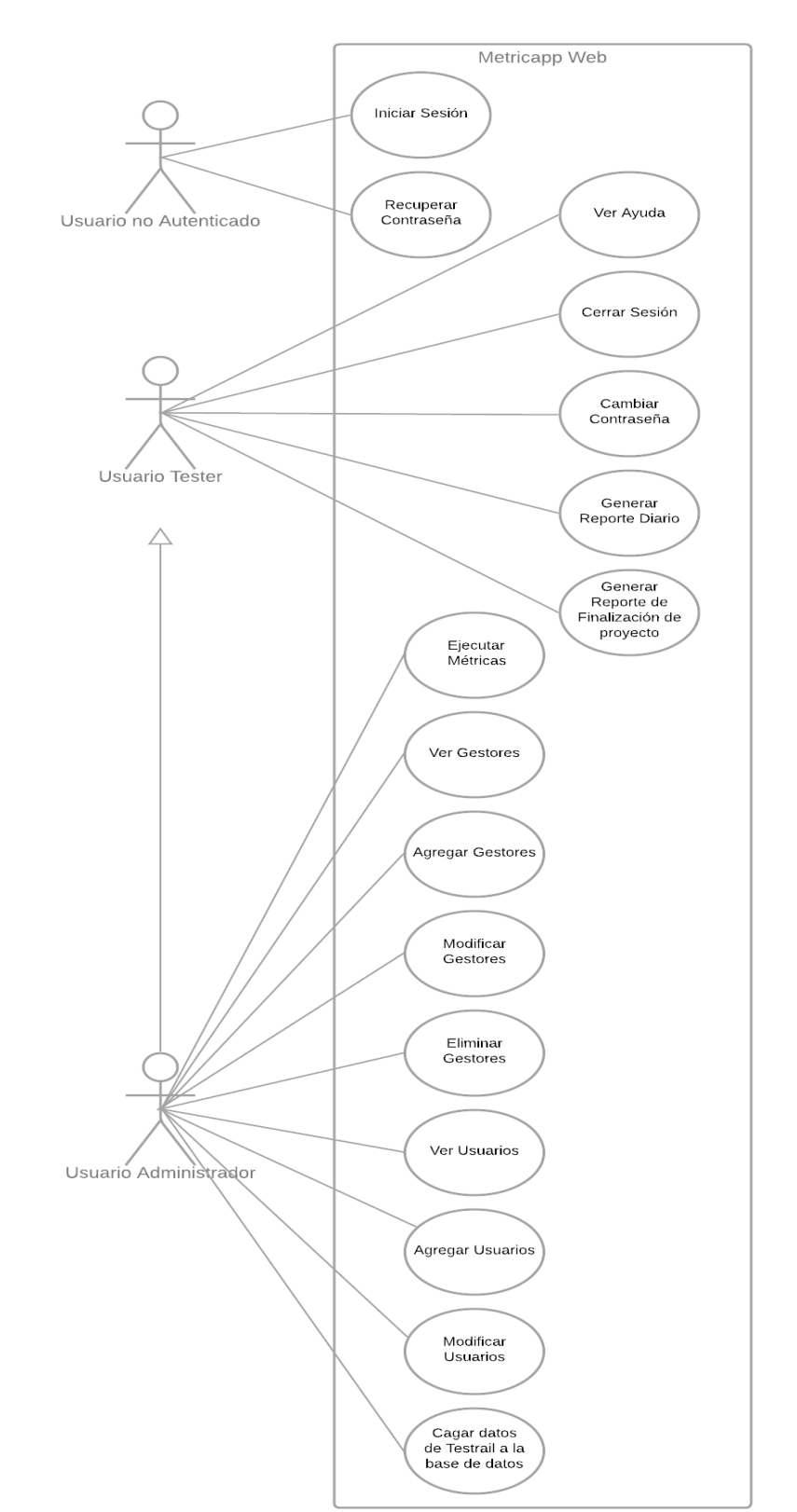

## **4.1.4** Diagrama de casos de uso de la fase 2 (Migración de Metricapp a Web):

<span id="page-27-0"></span>**Figura 3.2: Diagrama Casos de Uso Metricapp Web. Fuente: Elaboración propia.**

## **4.1.5** Especificaciones de Casos de Uso.

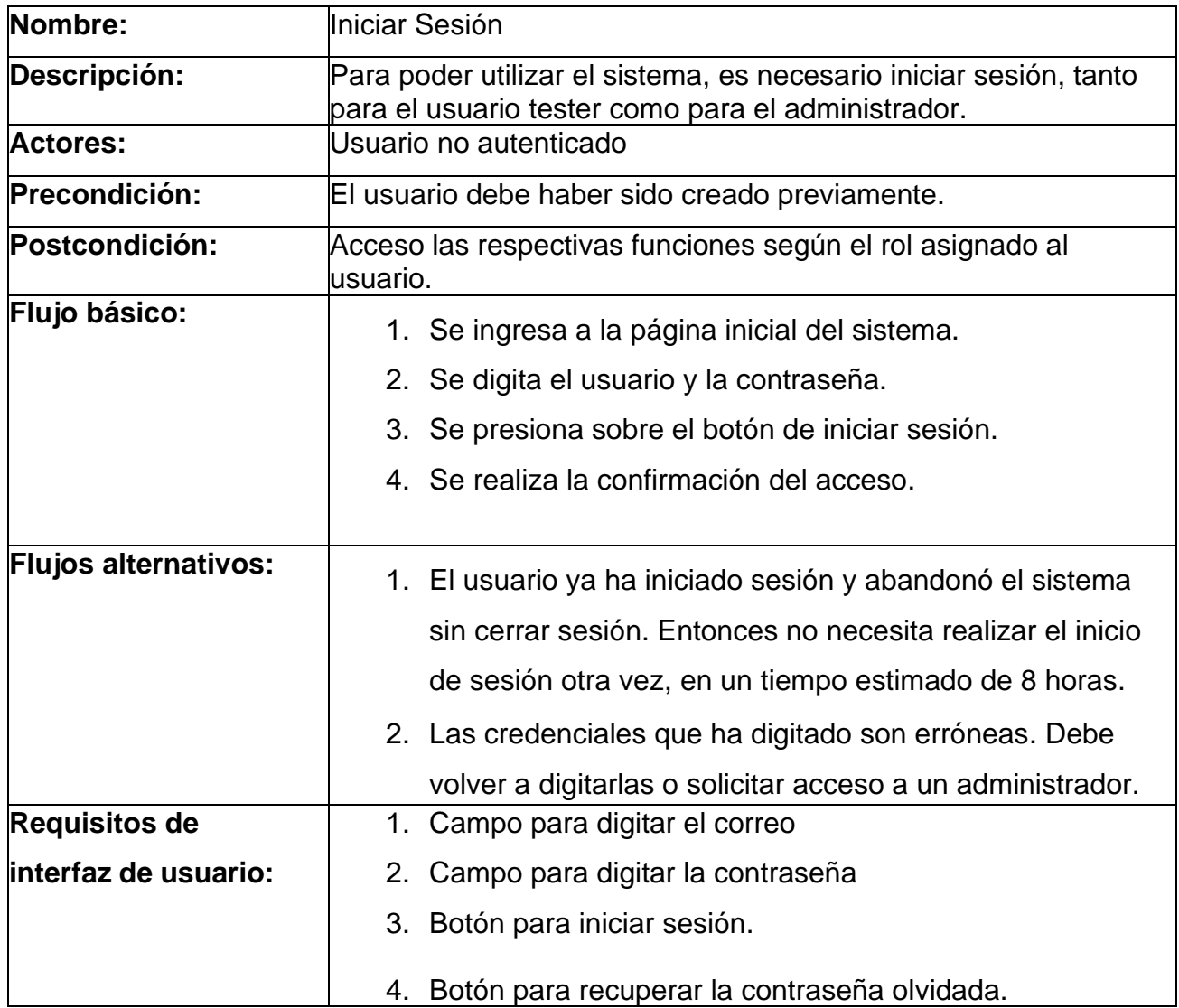

## <span id="page-28-0"></span>**Tabla 5.3: Casos de Uso, Iniciar Sesión.**

<span id="page-29-0"></span>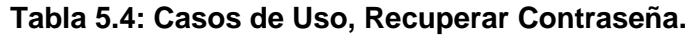

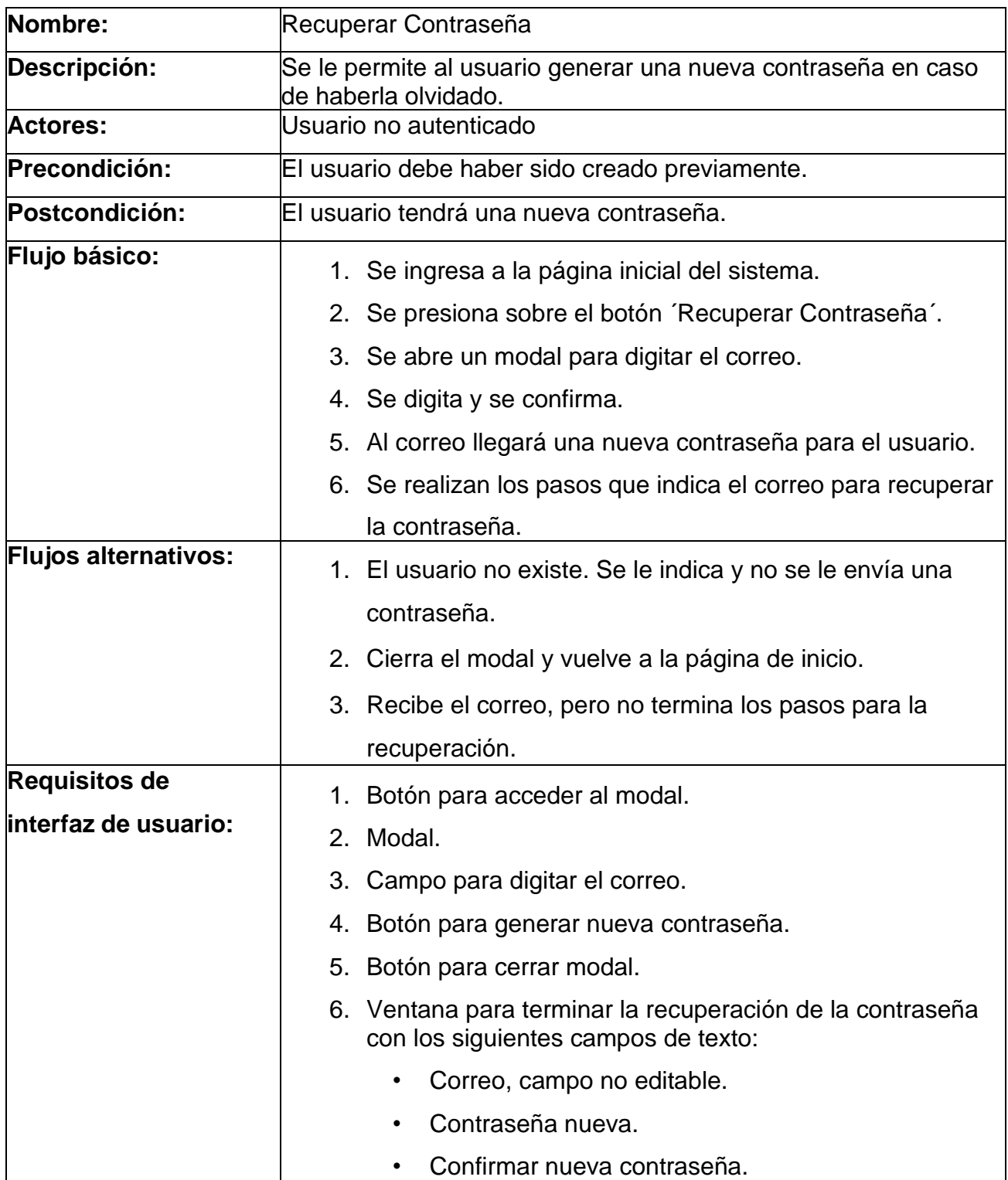

## <span id="page-30-0"></span>**Tabla 5.5: Casos de Uso, Ver Ayuda.**

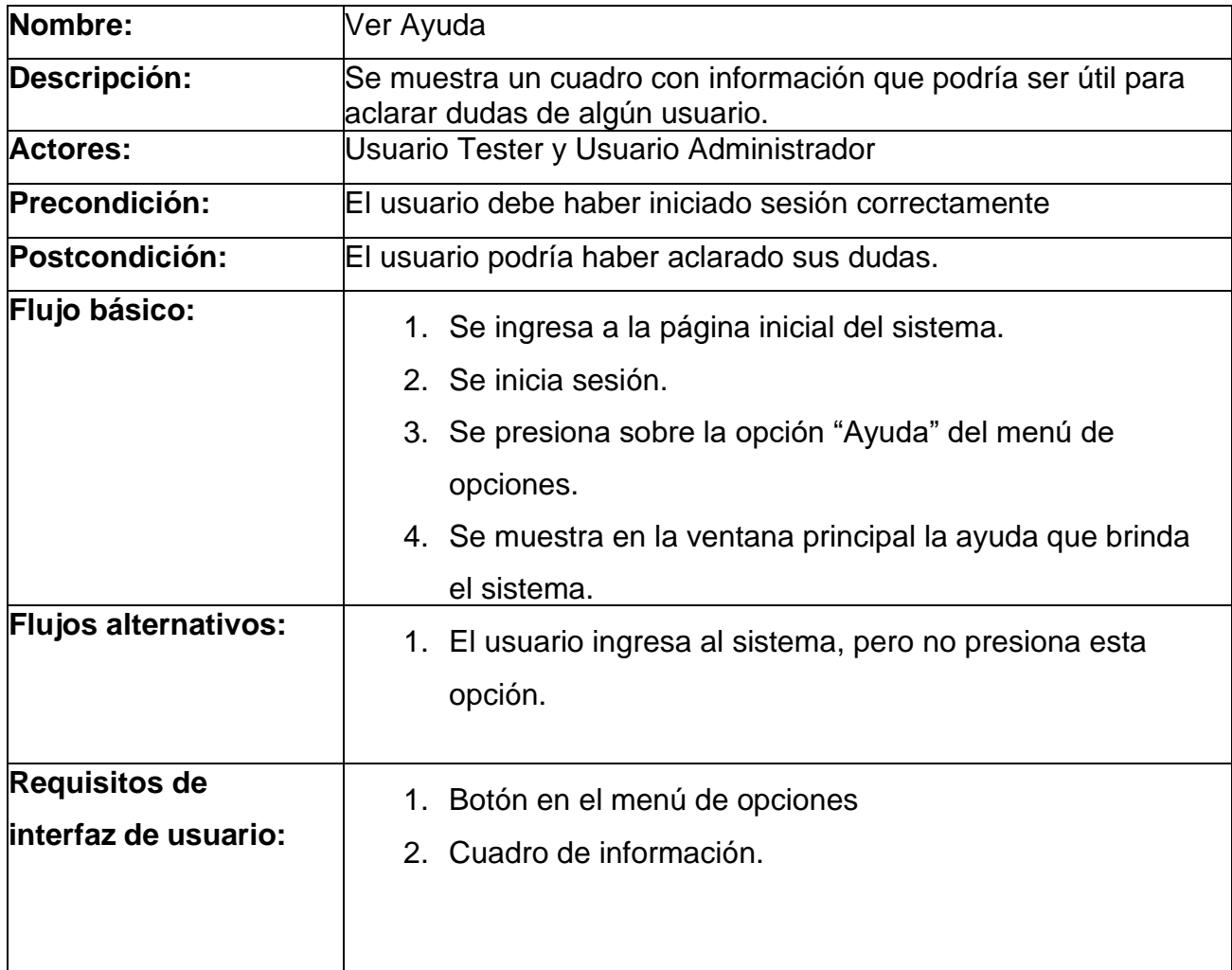

## <span id="page-31-0"></span>**Tabla 5.6: Casos de Uso, Cerrar Sesión.**

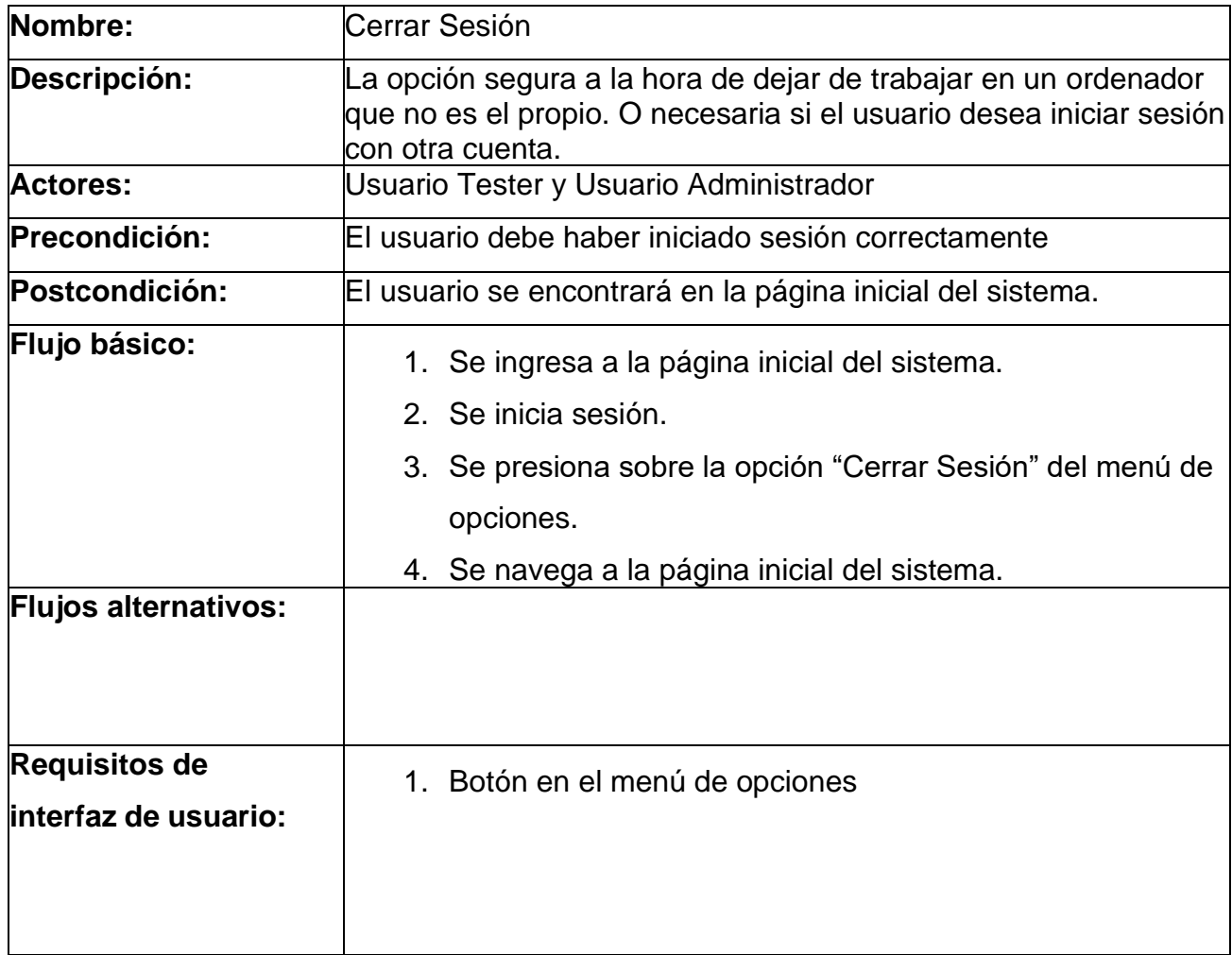

<span id="page-32-0"></span>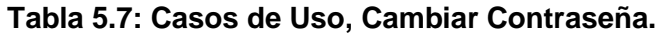

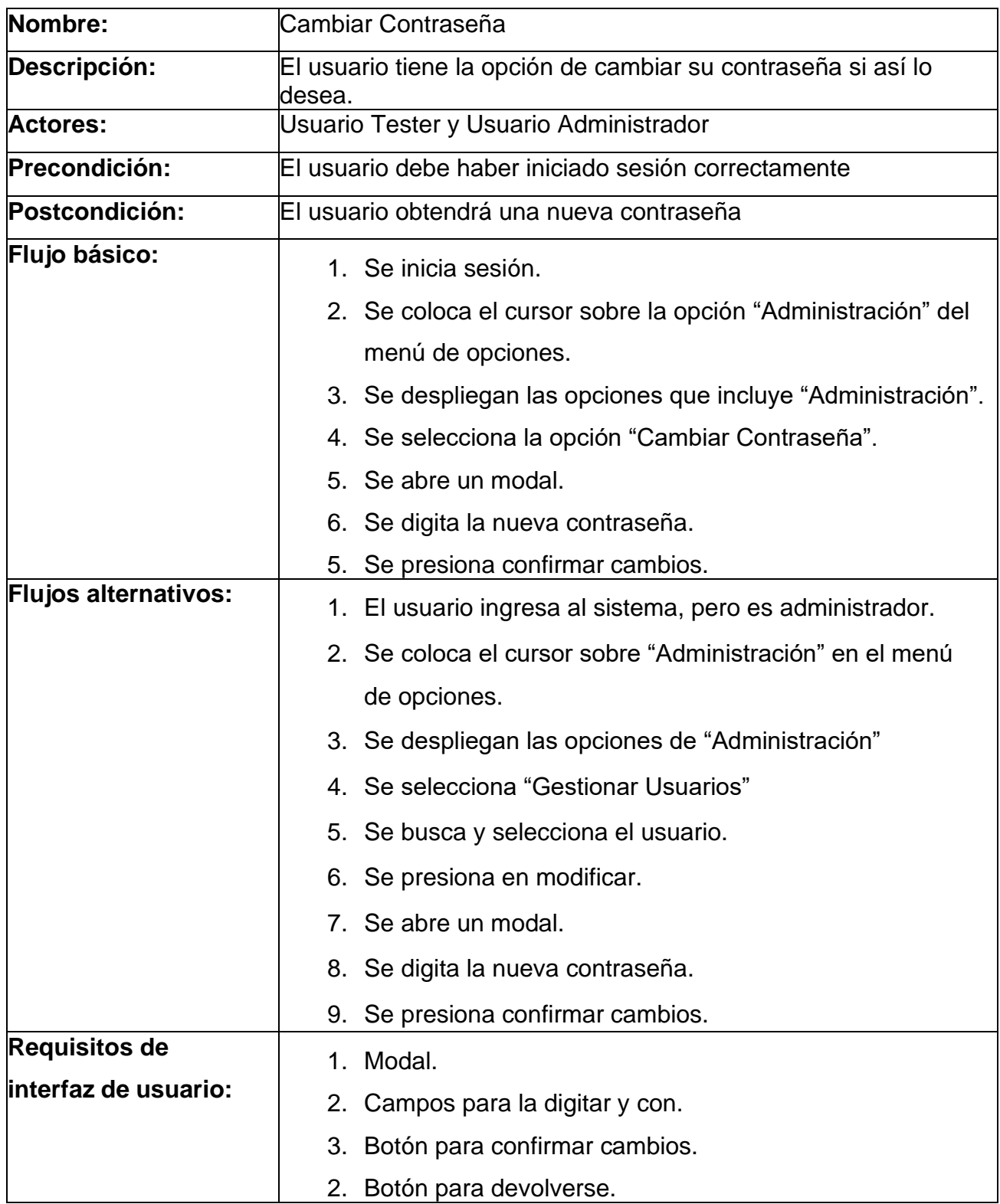

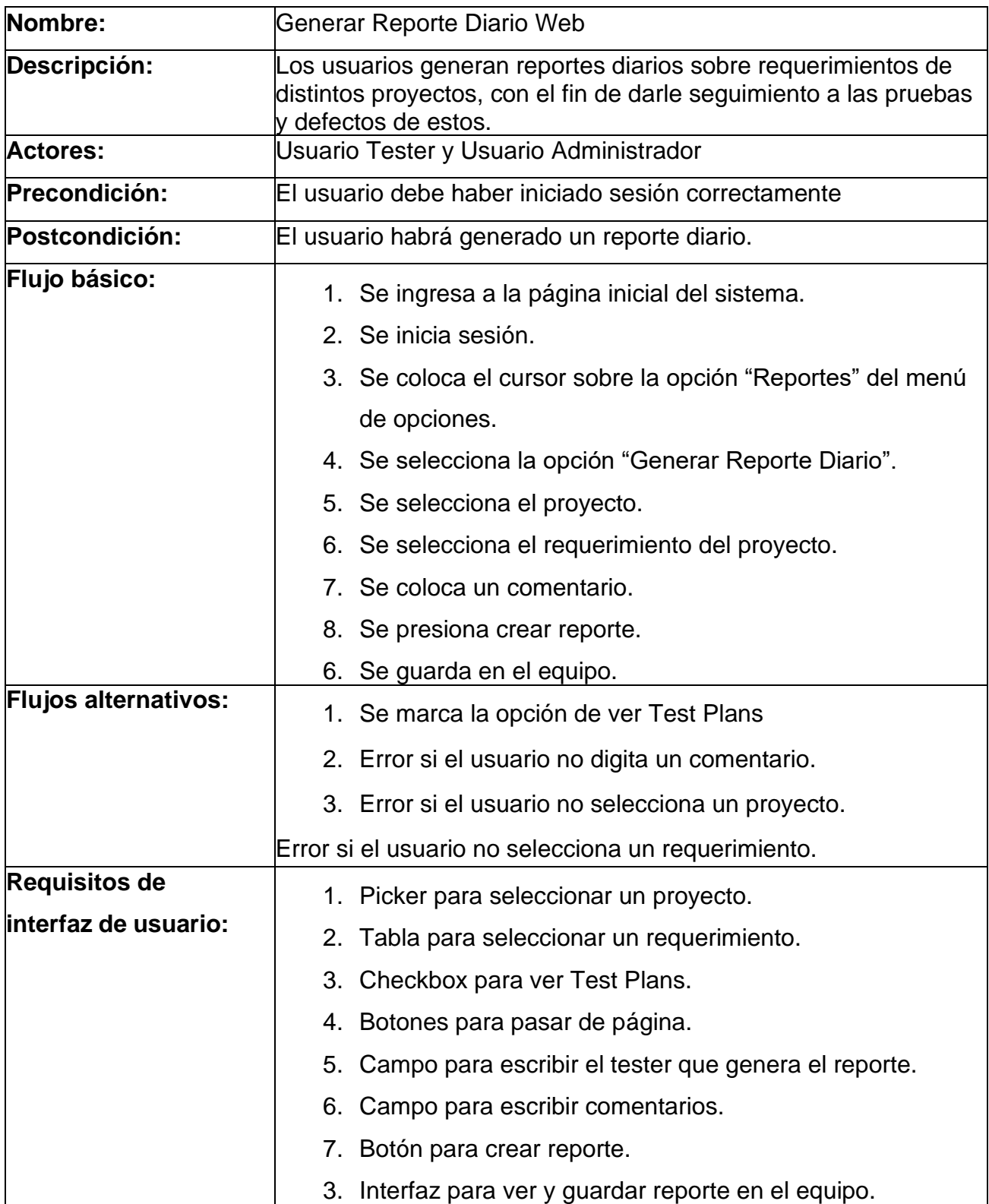

## <span id="page-33-0"></span>**Tabla 5.8: Generar Reporte Diario Web**

<span id="page-34-0"></span>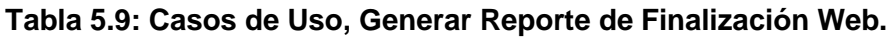

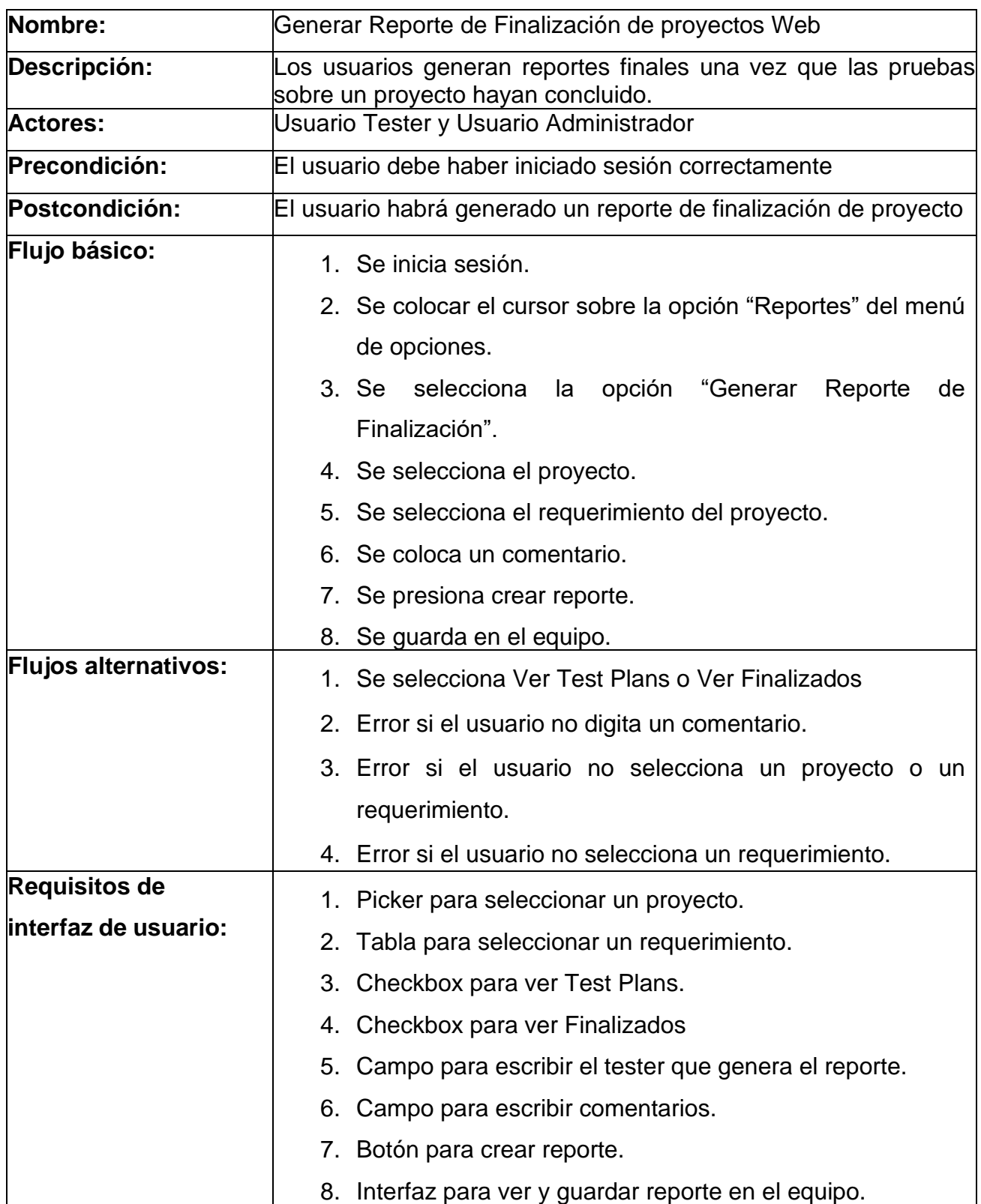

<span id="page-35-0"></span>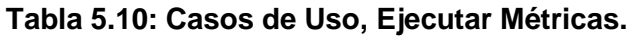

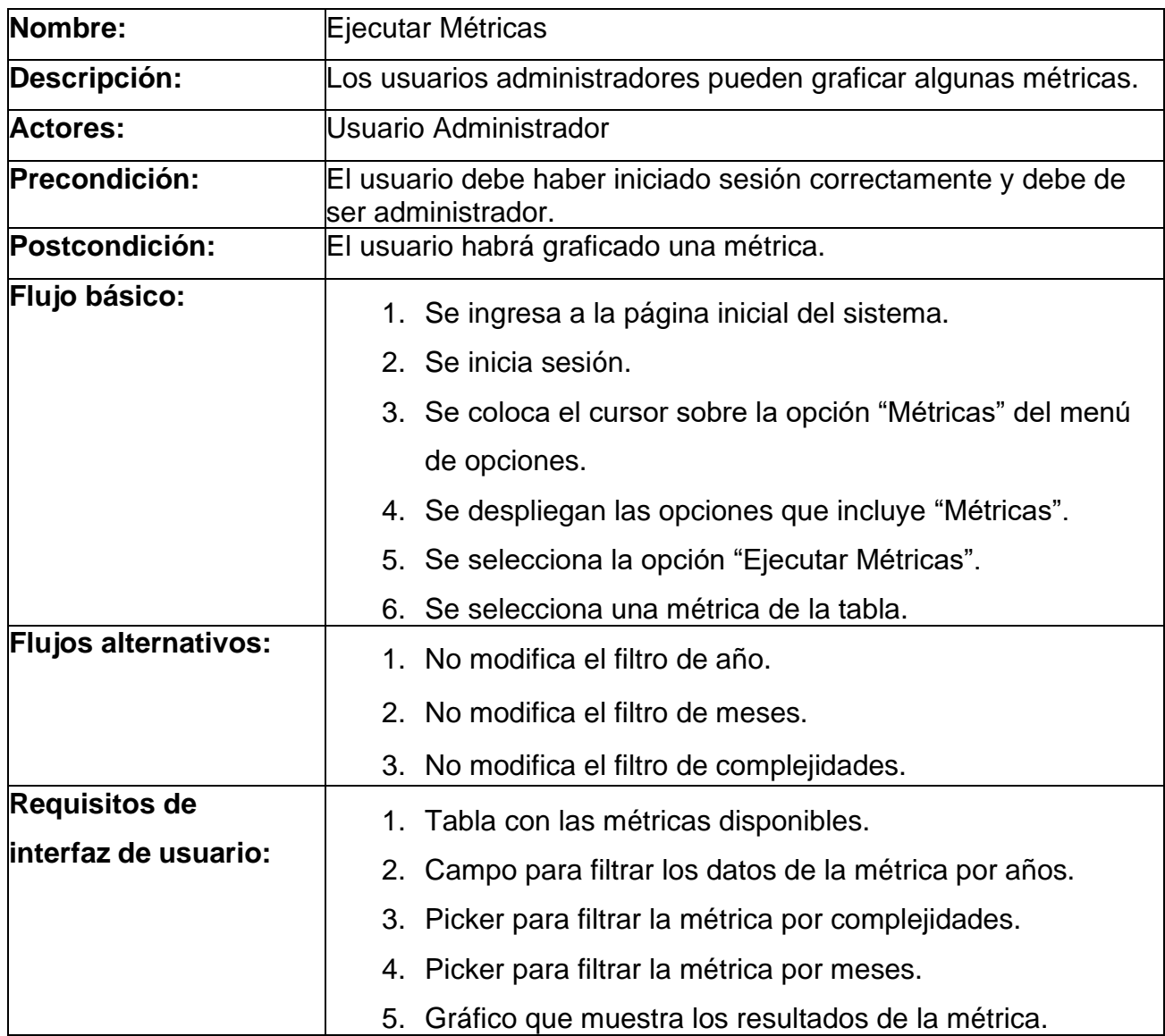

<span id="page-36-0"></span>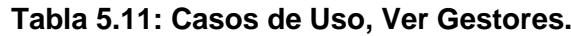

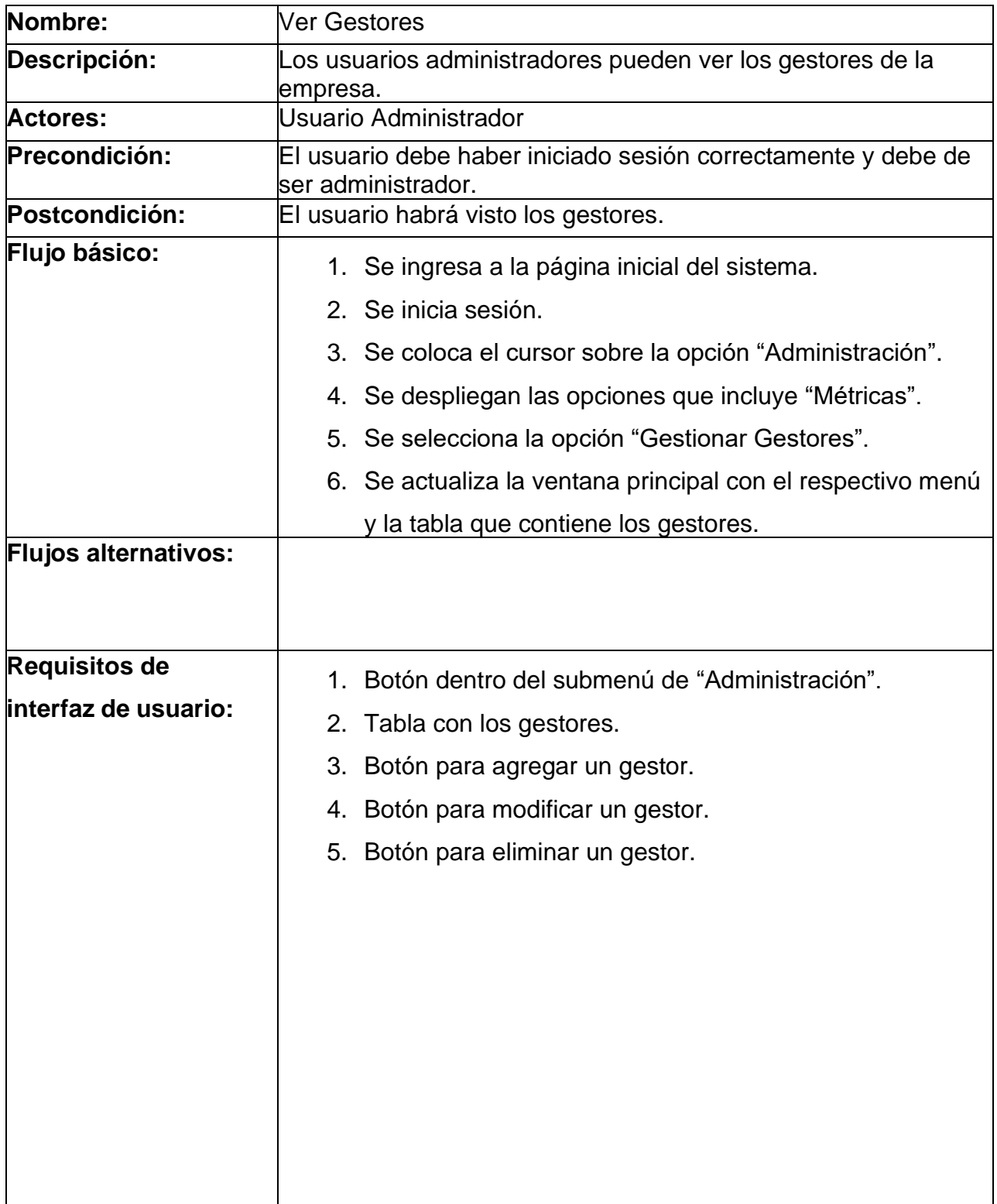

<span id="page-37-0"></span>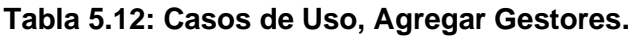

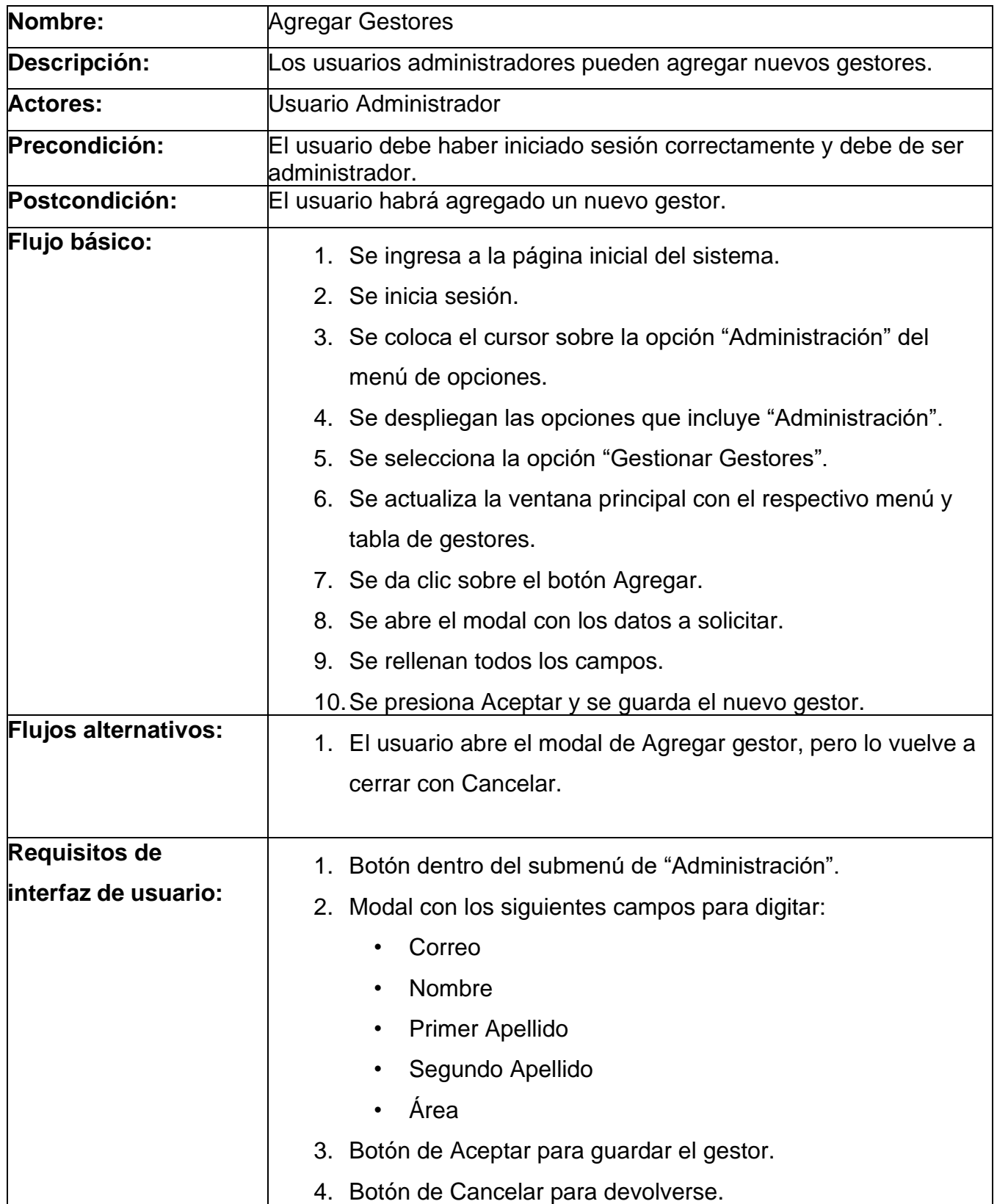

<span id="page-38-0"></span>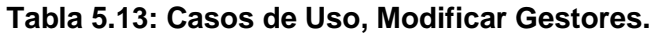

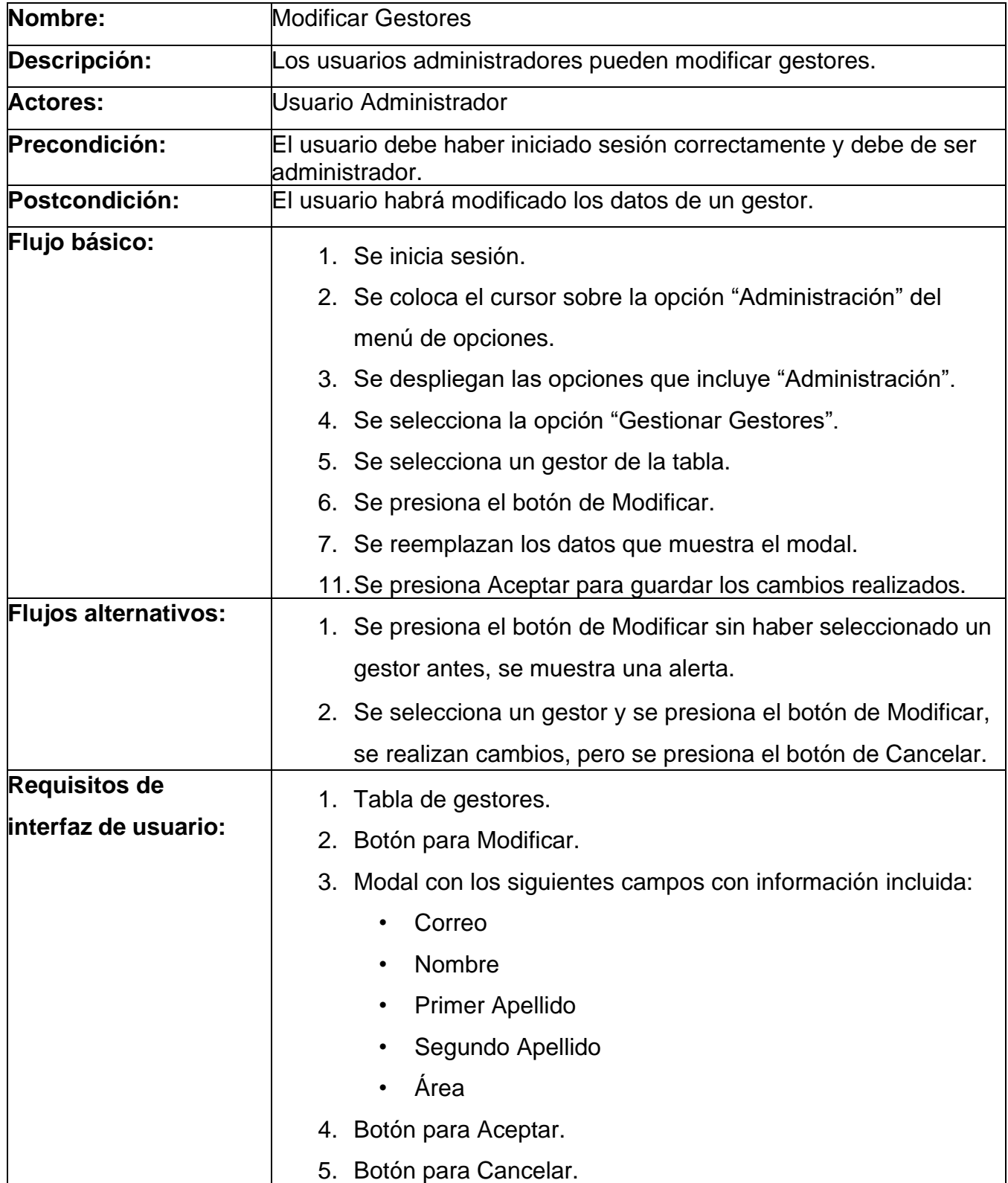

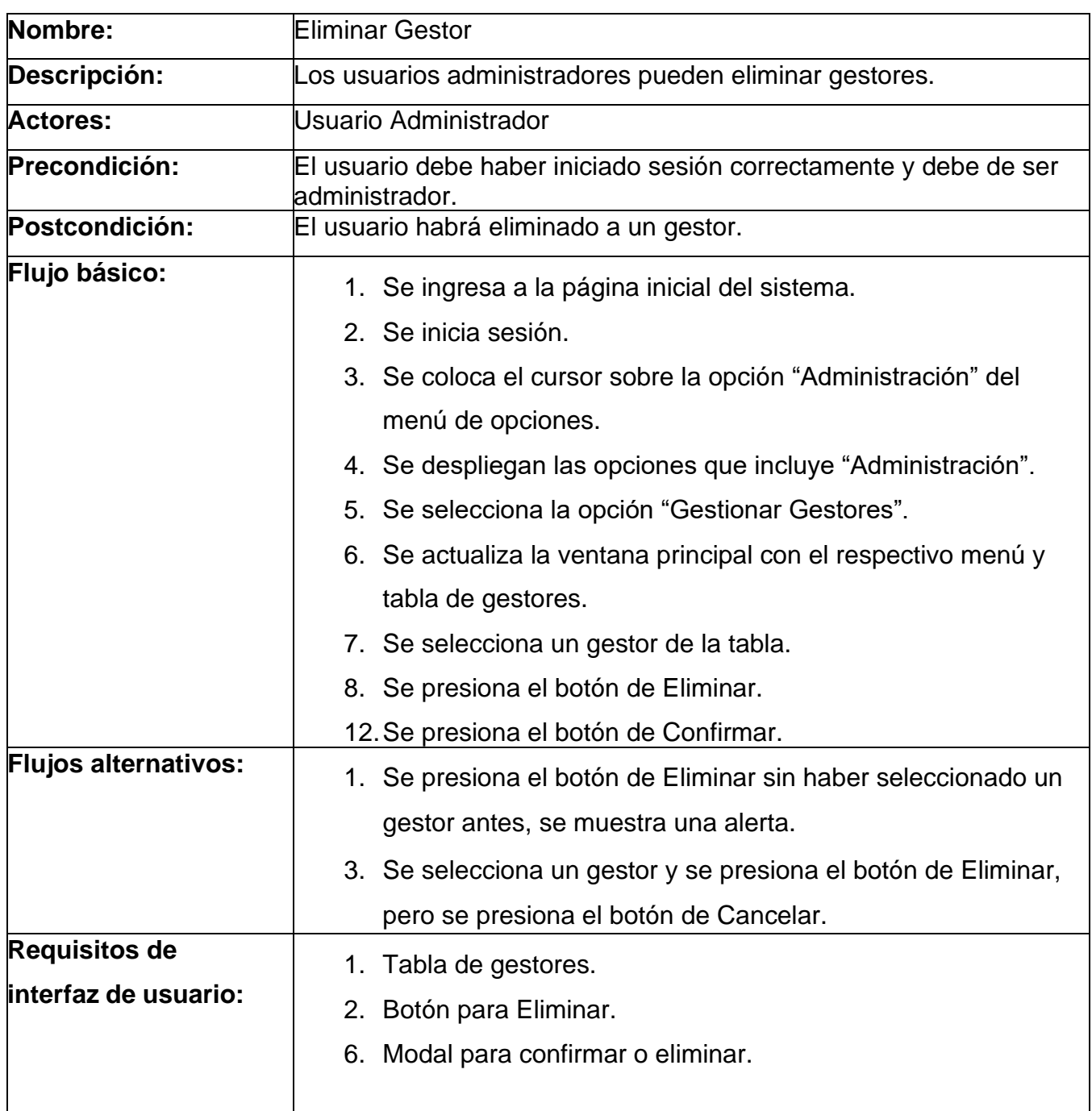

## <span id="page-39-0"></span>**Tabla 5.14: Casos de Uso, Eliminar Gestor.**

## <span id="page-40-0"></span>**Tabla 5.15: Casos de Uso, Ver Usuarios.**

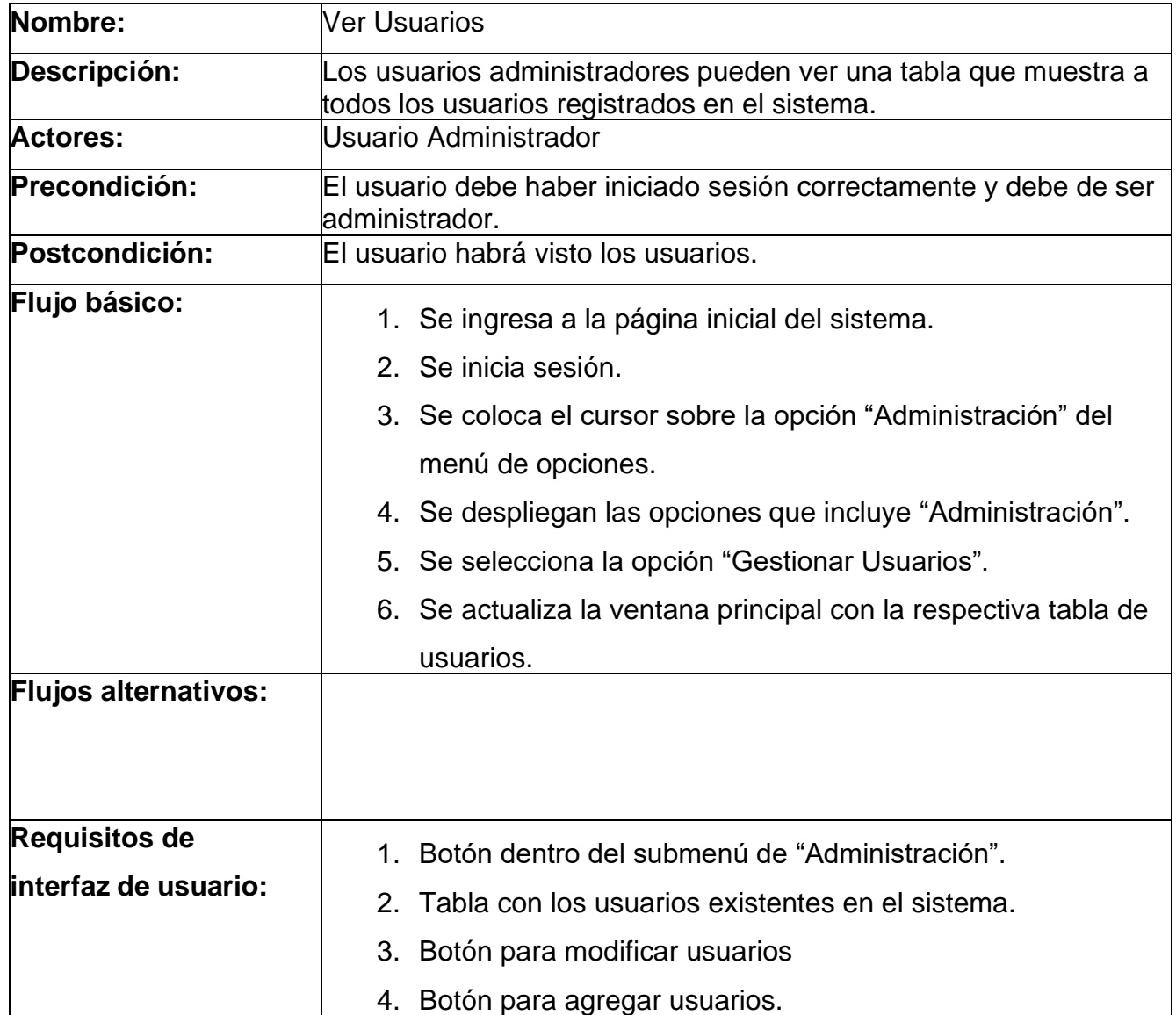

<span id="page-41-0"></span>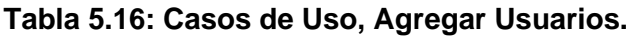

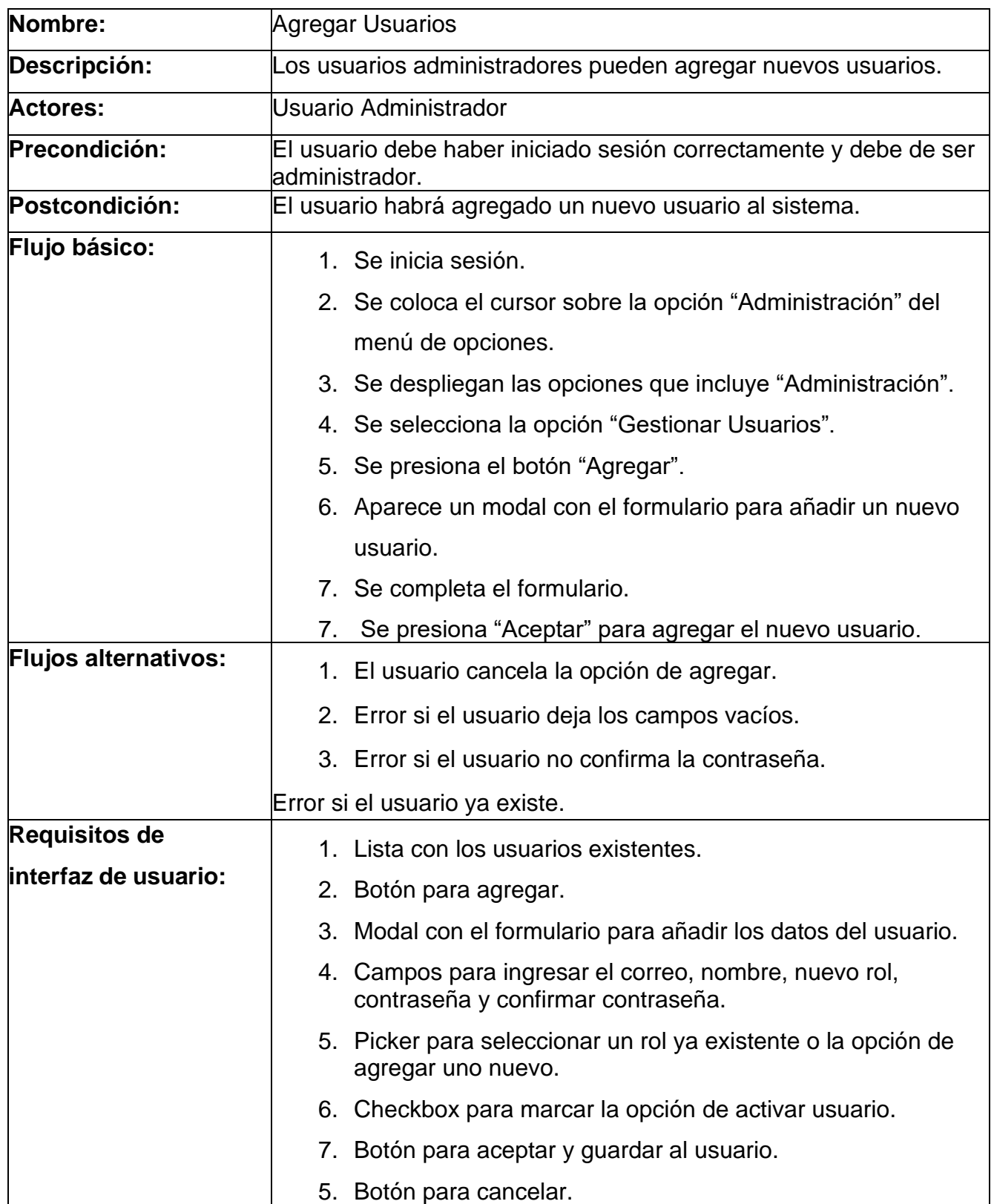

<span id="page-42-0"></span>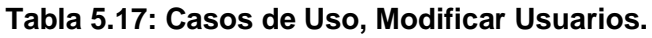

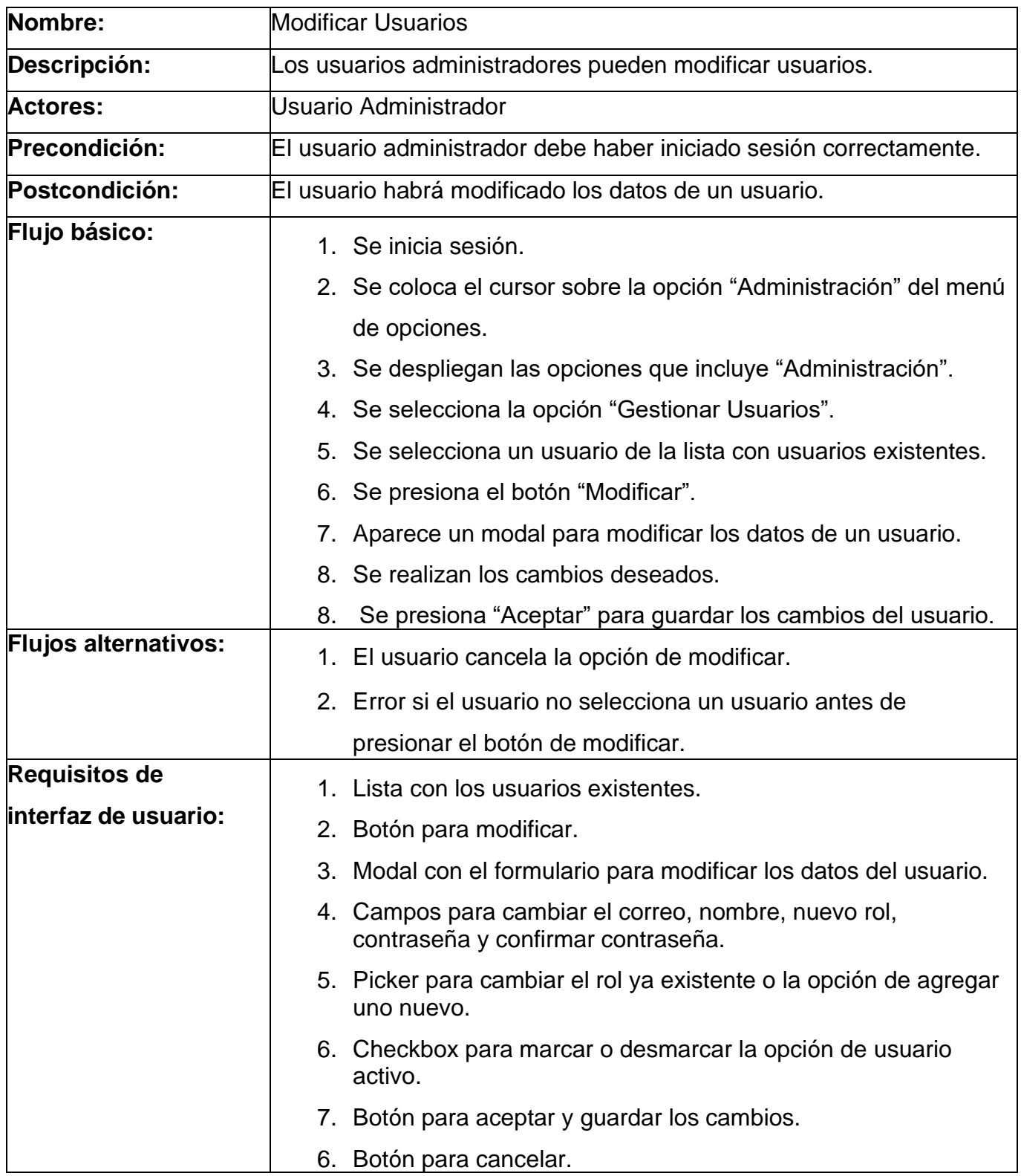

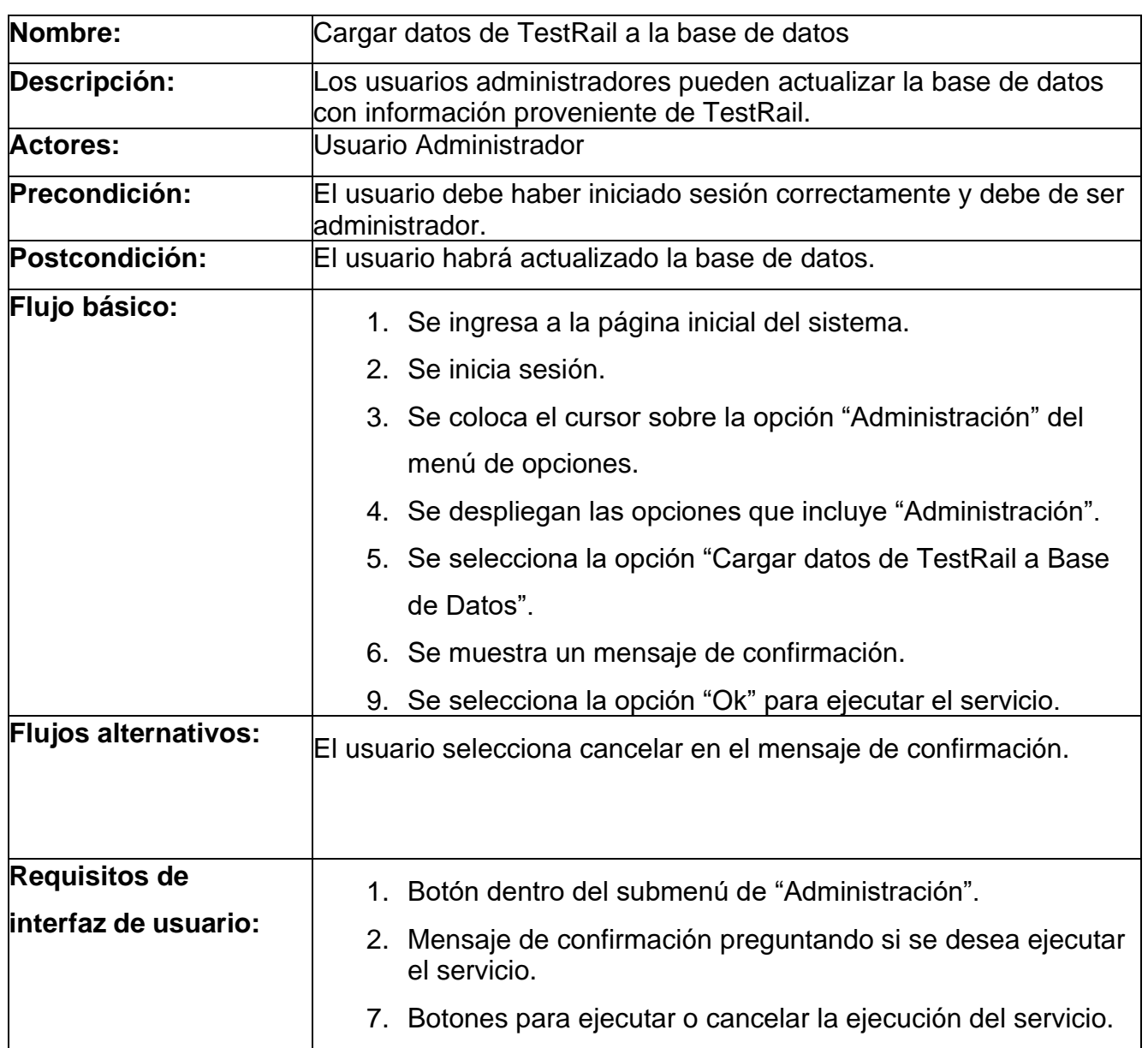

<span id="page-43-0"></span>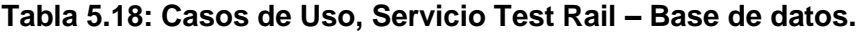

## **4.1.6** Modelo Conceptual

El siguiente modelo representa los componentes y las respectivas interacciones de la aplicación Web Metricapp. Este modelo presenta las funciones y la comunicación del sistema por medio de la aclaración de las ejecuciones que se pueden realizar, además de la proveniencia de los datos a utilizar.

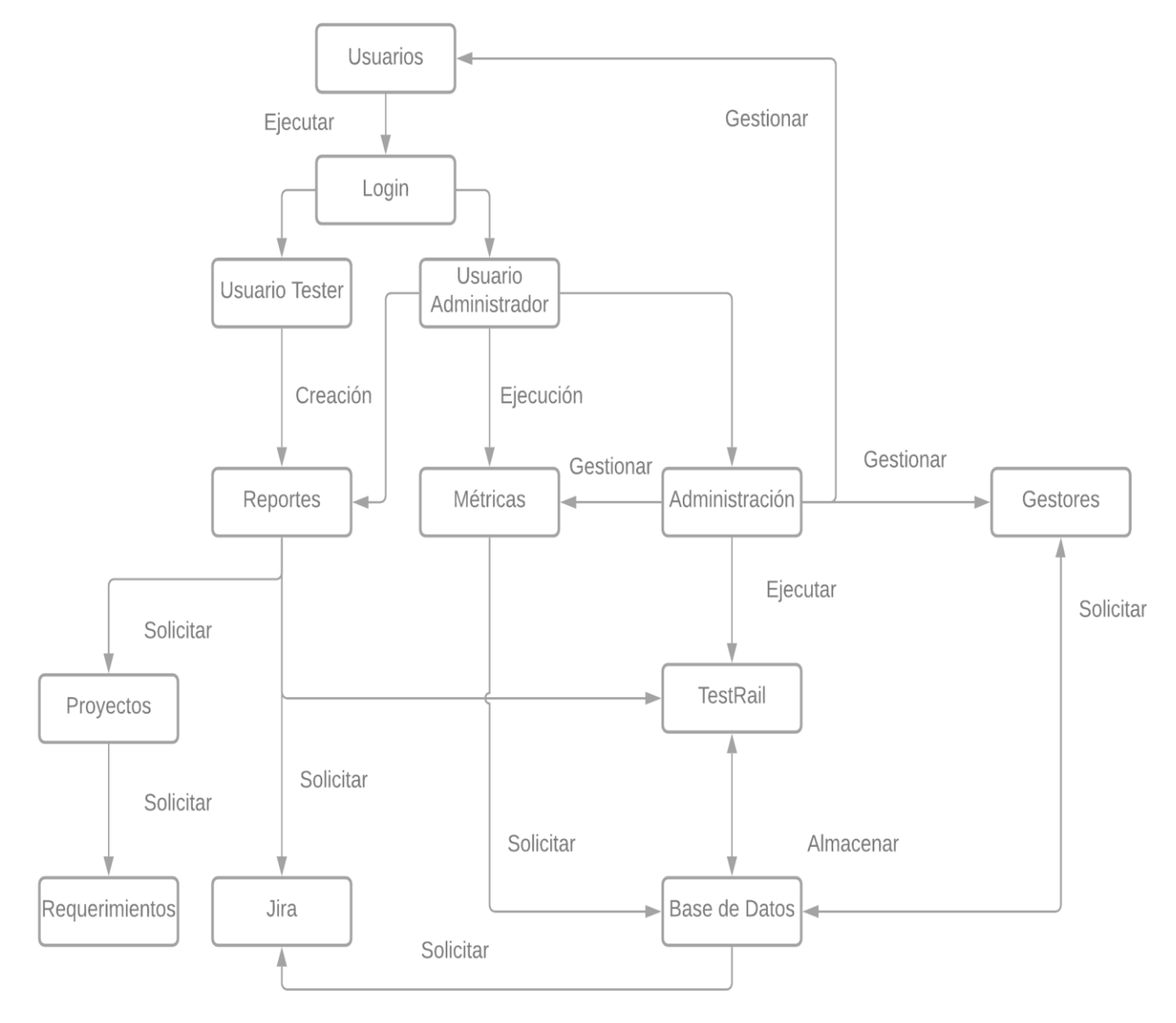

<span id="page-44-0"></span>**Figura 4:** Modelo Conceptual. Fuente: Elaboración propia.

## **4.1.7** Glosario de términos

- ⚫ Metricapp: Sistema del departamento de QA para realizar reportes y ejecutar métricas sobre los requerimientos de los proyectos.
- ⚫ Proyecto: Es la planificación de una idea que se quiere llevar a cabo.
- ⚫ Requerimientos: Son las tareas que hay que realizar para poder concluir un proyecto.
- ⚫ Usuario Tester: Este usuario solo tiene permisos para generar reportes diarios, generar reportes de finalización de proyectos de pruebas y de realizar cambio de contraseña.
- ⚫ Usuario Administrador: Este usuario tiene todos los permisos del sistema, puede generar todo tipo de reporte, ejecutar métricas y administrar cada apartado del sistema.
- ⚫ Reporte Diario: Reporte que marcan las pruebas ejecutadas día a día sobre un requerimiento.
- ⚫ Reporte de Finalización de proyecto de pruebas: Reporte final de un proyecto luego de haber hecho todas las pruebas correspondientes.
- Métricas: Proporcionan orientación y seguimiento de los requerimientos sobre temas como tiempos, estimaciones, defectos, otros.
- Estimaciones: Son cálculos de horas para algunas tareas sobre requerimientos.
- ⚫ Histórico de Resultados: Consiste en la visualización detallada de las métricas que se han ejecutado desde el inicio del uso de Metricapp.
- ⚫ Test Rail: Es un gestor de casos de prueba utilizado en el Aseguramiento de la Calidad.

## **4.1.8** Requerimientos no funcionales

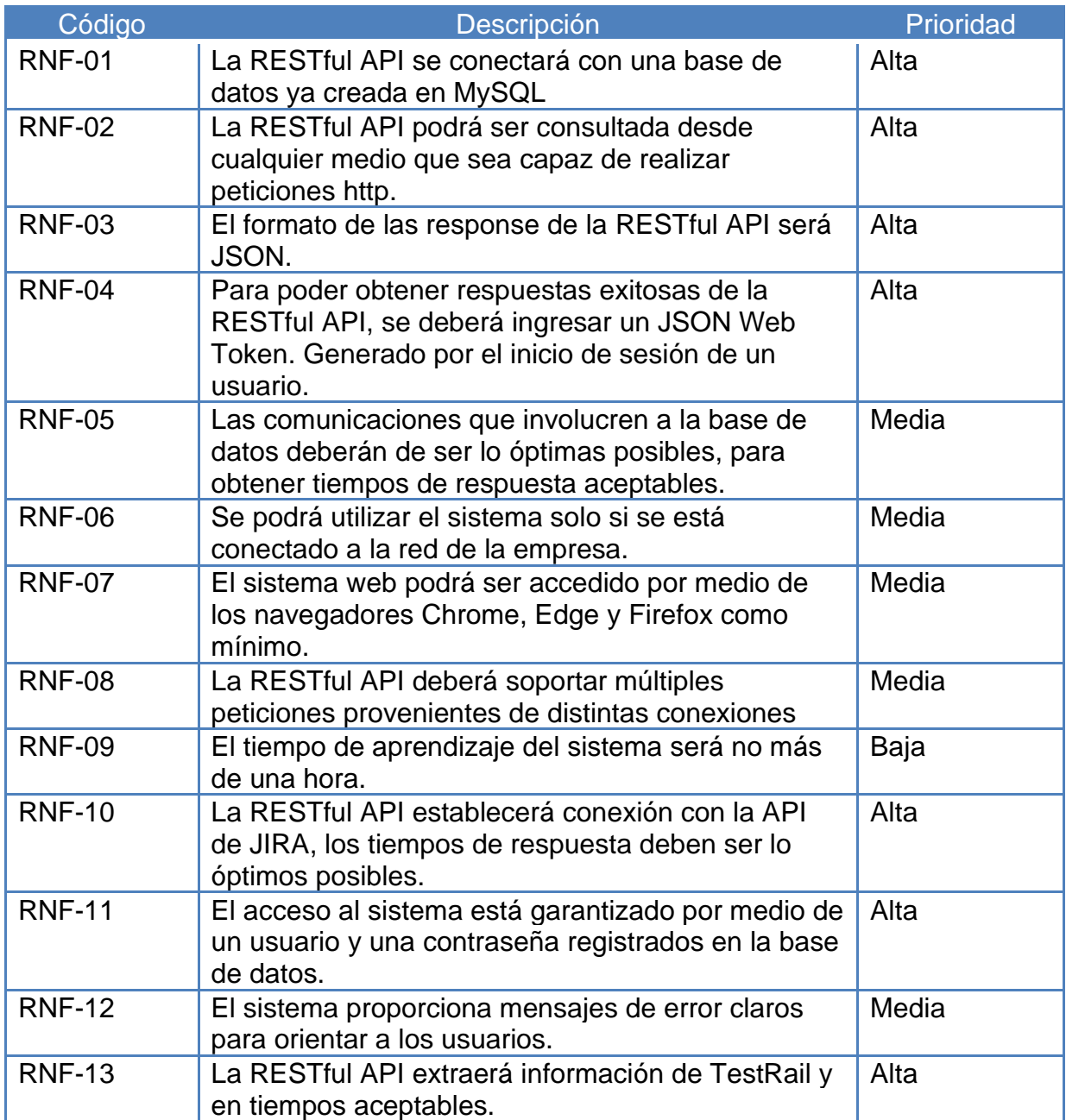

## <span id="page-46-0"></span>**Tabla 6: Requerimientos no funcionales.**

## <span id="page-47-0"></span>**4.2 Diseño de la plataforma de software**

- **4.2.1** Interfaces de Usuario
	- Inicio de Sesión

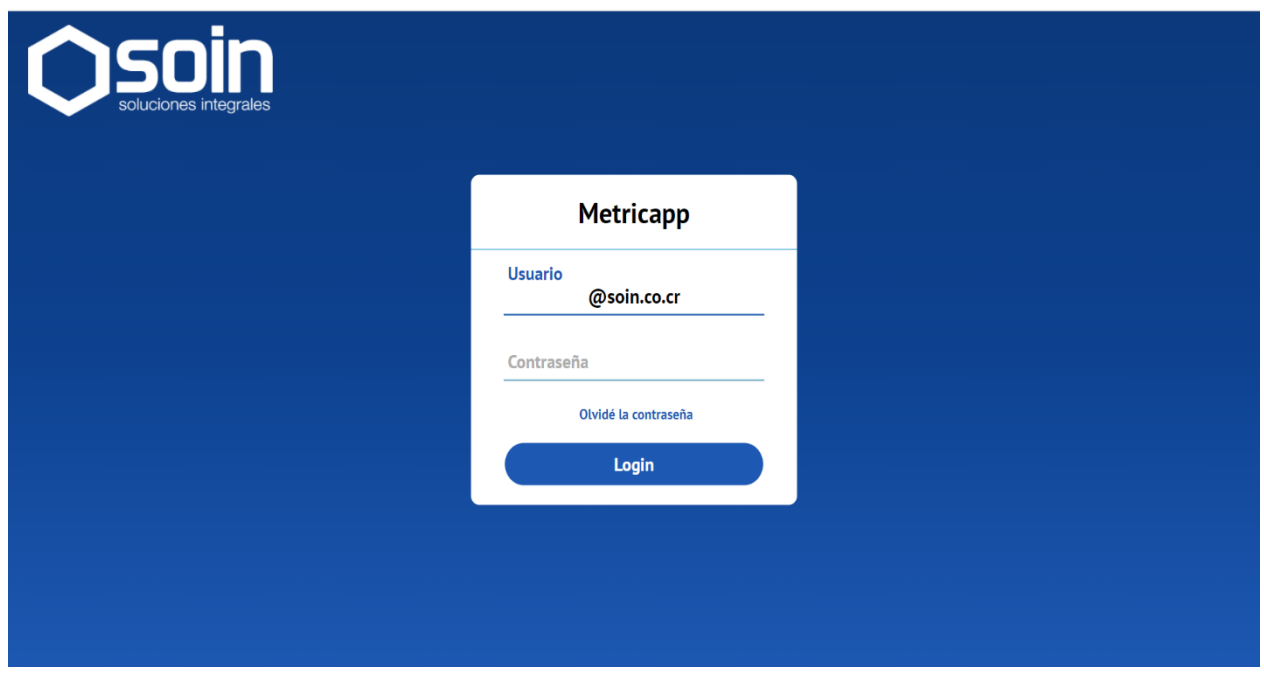

<span id="page-47-1"></span>**Figura 5.1: Interfaz Inicio de sesión. Fuente: Elaboración propia.**

- Página inicial

<span id="page-47-2"></span>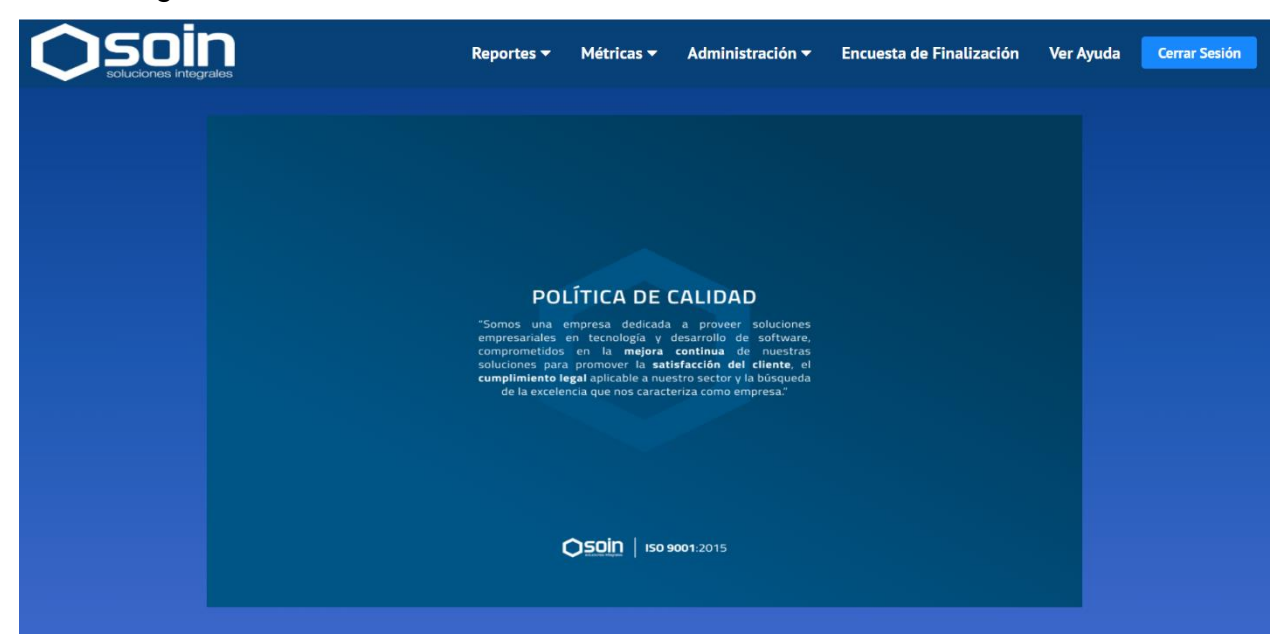

**Figura 5.2: Interfaz Página inicial. Fuente: Elaboración propia.**

## - Generar Reporte Diario

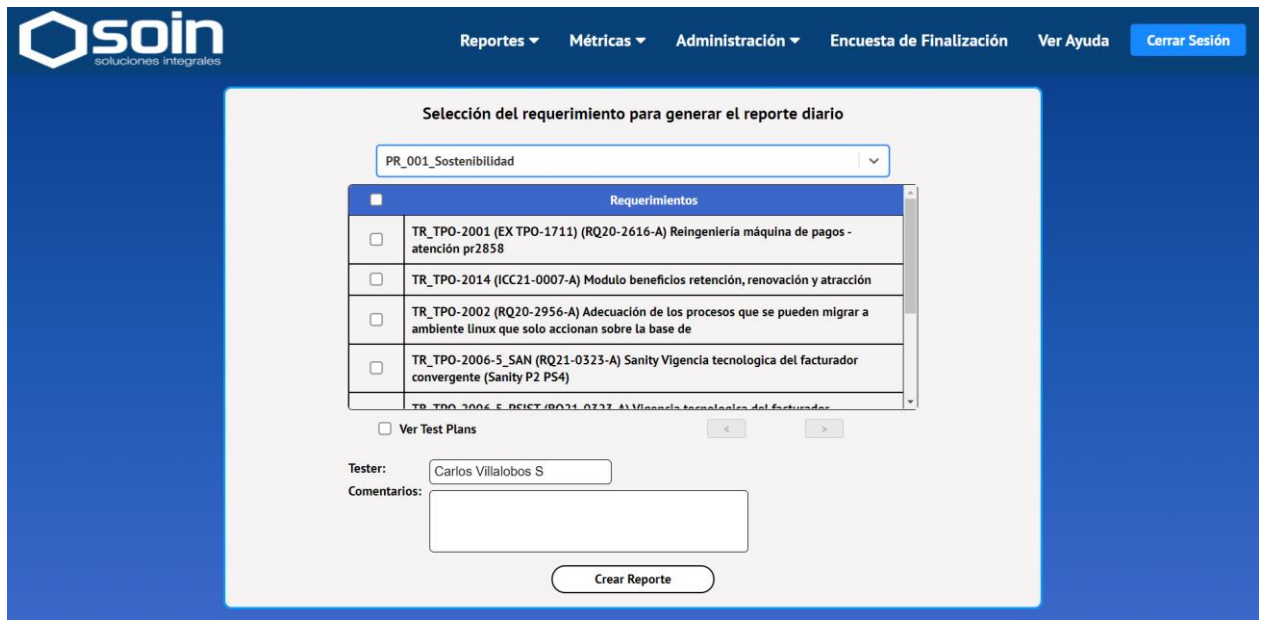

<span id="page-48-0"></span>**Figura 5.3: Interfaz Generar reporte diario. Fuente: Elaboración propia.**

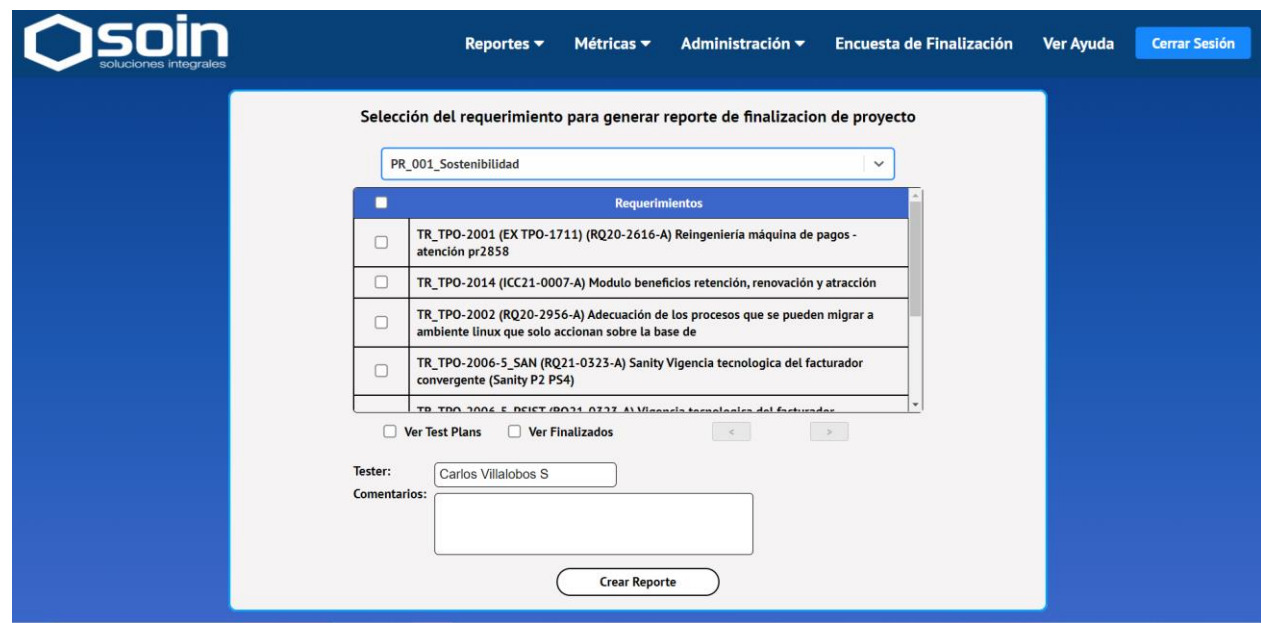

- Generar Reporte de Finalización

<span id="page-48-1"></span>**Figura 5.4: Interfaz Generar reporte de finalización. Fuente: Elaboración propia.**

## - Ejecutar Métricas

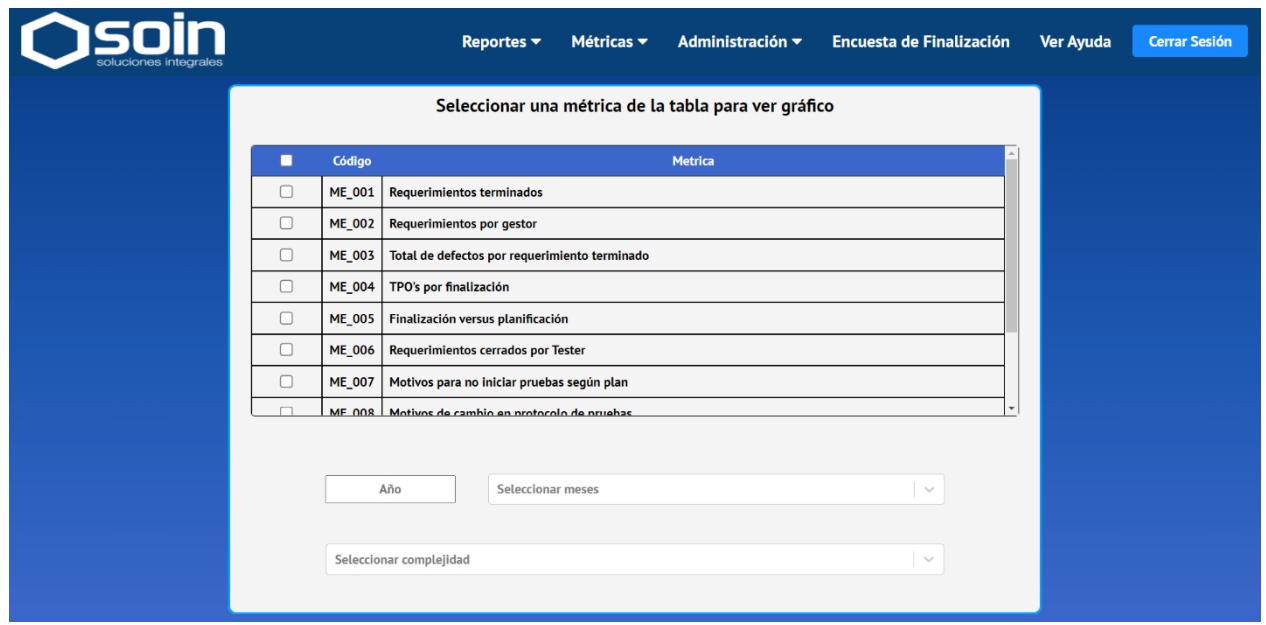

<span id="page-49-0"></span>**Figura 5.5: Interfaz Ver métricas. Fuente: Elaboración propia.**

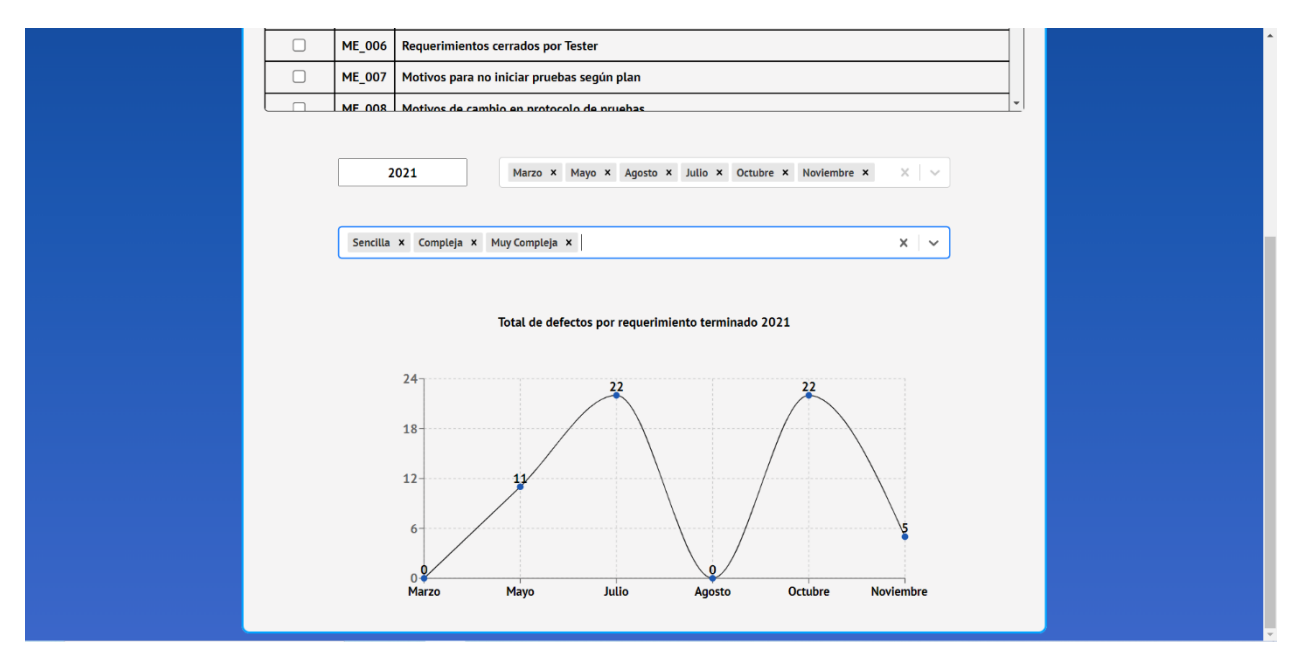

<span id="page-49-1"></span>**Figura 5.6: Interfaz Métrica ejecutada. Fuente: Elaboración propia.**

## - Gestionar Usuarios

|                                   | Reportes $\blacktriangledown$                                       | Métricas v<br>Administración v   |                  | <b>Encuesta de Finalización</b> | Ver Ayuda | <b>Cerrar Sesión</b> |  |  |
|-----------------------------------|---------------------------------------------------------------------|----------------------------------|------------------|---------------------------------|-----------|----------------------|--|--|
| <b>Administracion de usuarios</b> |                                                                     |                                  |                  |                                 |           |                      |  |  |
| п                                 | <b>Nombre</b>                                                       | Correo                           | Rol              | <b>Estado</b>                   |           |                      |  |  |
| u                                 | <b>Angie Cubillo</b>                                                | acubillo@soin.co.cr              | tester           | Inactivo                        |           |                      |  |  |
| u                                 | <b>Angie Murillo</b>                                                | amurillo@soin.co.cr              | tester           | Activo                          |           |                      |  |  |
| u                                 | Alejandro Sibaja                                                    | asibajan@soin.co.cr              | tester           | Activo                          |           |                      |  |  |
| u                                 | <b>Carolina Mirault</b>                                             | cmirault@soin.co.cr              | Activo<br>tester |                                 |           |                      |  |  |
| O                                 | Claudia Jiménez                                                     | cmjimenez@soin.co.cr             | tester           | Activo                          |           |                      |  |  |
| c                                 | <b>Carlos Villalobos S</b>                                          | cvillalobos@soin.co.cr           | admin            | Activo                          |           |                      |  |  |
| o                                 | <b>Daniela Barrantes B</b>                                          | dbarrantesb@soin.co.cr<br>tester | Activo           |                                 |           |                      |  |  |
| о                                 | <b>Dayana Matamoros</b>                                             | dmatamoros@soin.co.cr            | tester           | Inactivo                        |           |                      |  |  |
|                                   | <b>Edgardo Cubillo</b><br>ecubillo@soin.co.cr<br>Inactivo<br>tester |                                  |                  |                                 |           |                      |  |  |
|                                   | <b>Agregar</b>                                                      | <b>Modificar</b>                 |                  |                                 |           |                      |  |  |

<span id="page-50-0"></span>**Figura 5.7: Interfaz Ver usuarios. Fuente: Elaboración propia.**

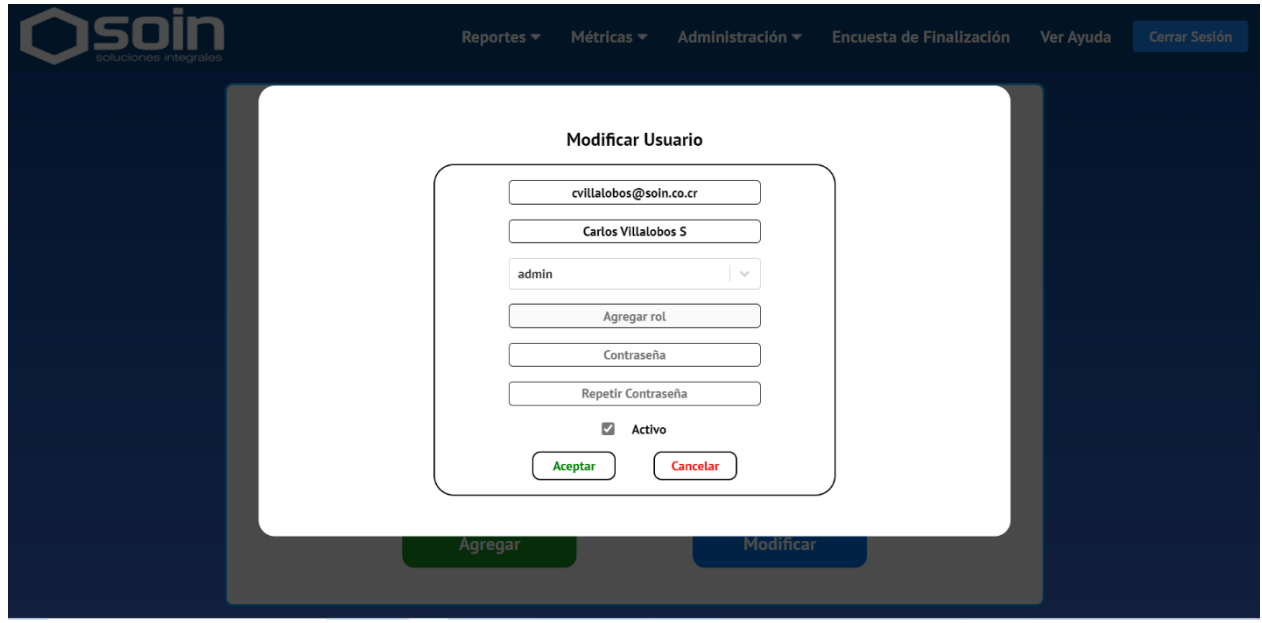

<span id="page-50-1"></span>**Figura 5.8: Interfaz Modificar usuarios. Fuente: Elaboración propia.**

## - Gestionar Gestores

| soluciones integrales |                            |                        | Reportes $\blacktriangledown$ | Métricas $\blacktriangledown$ | Administración ▼ | <b>Encuesta de Finalización</b> | <b>Ver Ayuda</b> | <b>Cerrar Sesión</b> |  |
|-----------------------|----------------------------|------------------------|-------------------------------|-------------------------------|------------------|---------------------------------|------------------|----------------------|--|
|                       | Administracion de gestores |                        |                               |                               |                  |                                 |                  |                      |  |
|                       | о                          | <b>Correo</b>          | <b>Nombre</b>                 | <b>Primer Apellido</b>        | Segundo Apellido | Area                            |                  |                      |  |
|                       | u                          | aalvareza@soin.co.cr   | Alejandra                     | <b>Alvarez</b>                |                  | App/Web                         |                  |                      |  |
|                       | u                          | abeg@soin.co.cr        | <b>Arqum</b>                  | <b>Beg</b>                    |                  | Sostenibilidad                  |                  |                      |  |
|                       | u                          | ajimenez@soin.co.cr    | Adrián                        | Jiménez                       |                  | App/Web                         |                  |                      |  |
|                       | u                          | bbalza@soin.co.cr      | <b>Biveki</b>                 | <b>Balza</b>                  |                  | App/Web                         |                  |                      |  |
|                       | u                          | cvillalobos@soin.co.cr | Carlos                        | <b>Villalobos</b>             | <b>Salas</b>     | App/Web                         |                  |                      |  |
|                       | O                          | dmargolis@soin.co.cr   | <b>Daniel</b>                 | <b>Margolis</b>               |                  | Sostenibilidad                  |                  |                      |  |
|                       | u                          | qsolis@soin.co.cr      | Gabriela                      | <b>Solís</b>                  |                  | App/Web                         |                  |                      |  |
|                       | u                          | iespinoza@soin.co.cr   | Isaac                         | <b>Espinoza</b>               |                  | Sostenibilidad                  |                  |                      |  |
|                       |                            | isanchezc@soin.co.cr   | <b>Ivannia</b>                | Sánchez                       |                  | App/Web                         |                  |                      |  |
|                       |                            |                        |                               |                               |                  |                                 |                  |                      |  |
|                       |                            | <b>Agregar</b>         |                               | <b>Modificar</b>              |                  | <b>Eliminar</b>                 |                  |                      |  |
|                       |                            |                        |                               |                               |                  |                                 |                  |                      |  |

<span id="page-51-0"></span>**Figura 5.9: Interfaz Ver gestores. Fuente: Elaboración propia.**

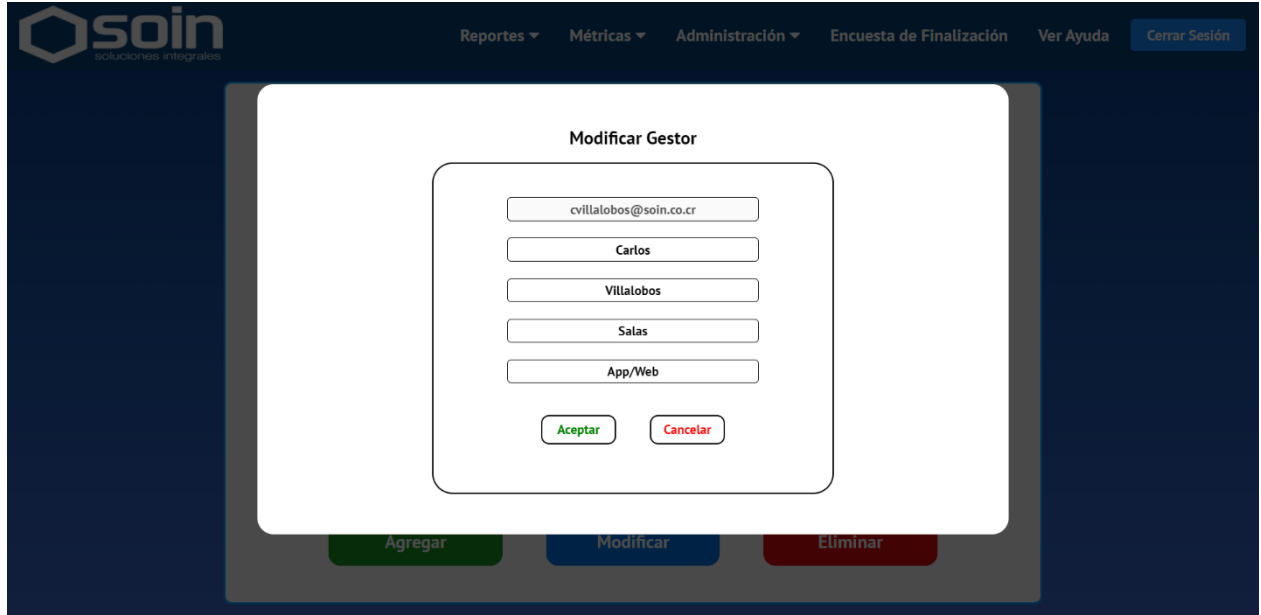

<span id="page-51-1"></span>**Figura 5.10: Interfaz Modificar gestor. Fuente: Elaboración propia.**

- Cargar información de Test Rail a Base de Datos

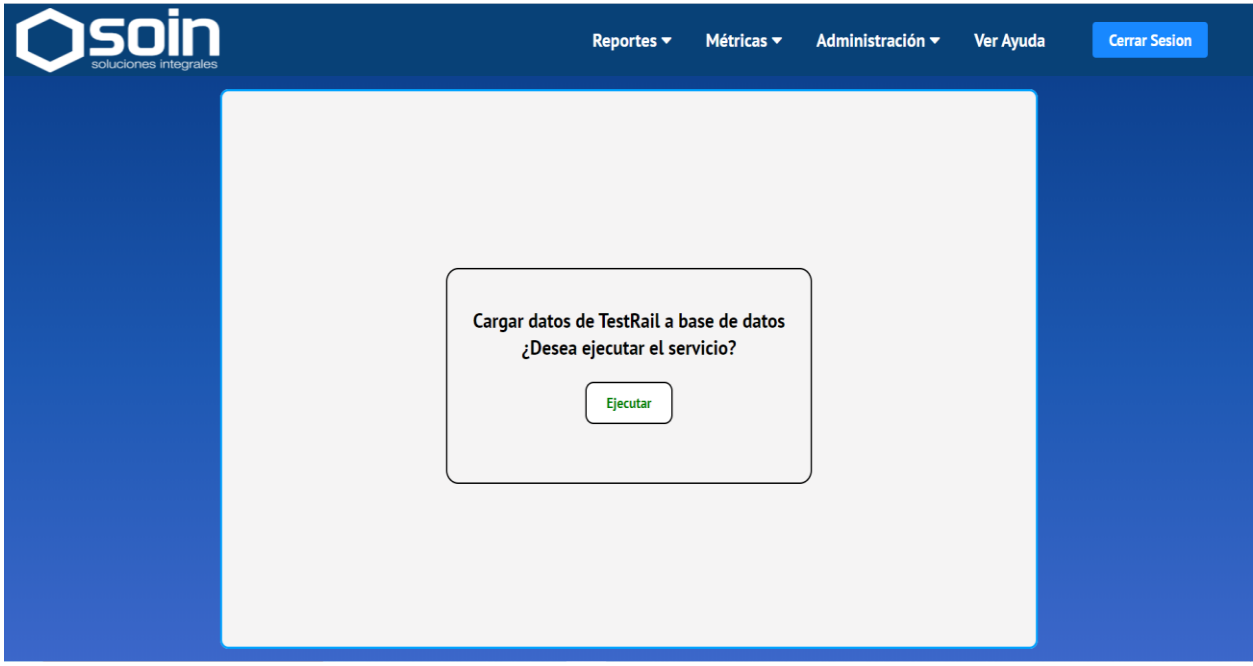

<span id="page-52-0"></span>**Figura 5.11: Interfaz Ejecutar servicio Test Rail – Base de datos. Fuente: Elaboración propia.**

- Ver Ayuda

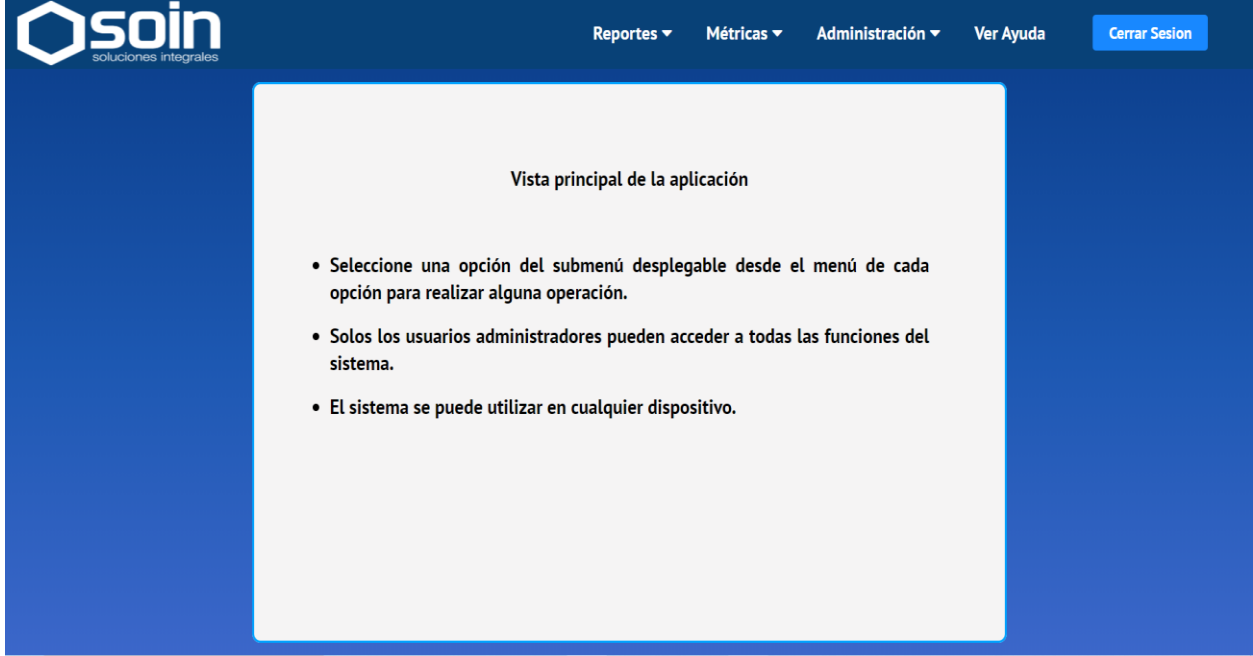

<span id="page-52-1"></span>**Figura 5.12: Interfaz Ver Ayuda. Fuente: Elaboración propia.**

## **4.2.2** Diagrama Entidad – Relación de la base de datos

Como Metricapp es un sistema ya existente antes del inicio de este proyecto, cuenta ya con una base de datos. Para efectos del proyecto, esta base no sufre de ningún cambio, los detalles de las tablas fueron definidos anteriormente.

## **Detalles:**

- **T\_PROYECTO**: Esta tabla almacena la información de un proyecto de pruebas.
- **T\_TAREA**: Esta tabla asocia el proyecto con la tarea usada para reportar las horas.
- **T\_TAREA\_X\_TAREA:** De esta tabla no se tiene detalle.
- **T\_PARAM\_SIGES\_TIEMPO**: Esta tabla guarda el registro del tiempo trabajado por cada tarea realizada.
- **T\_USUARIO\_SIGES**: Tabla que almacena usuario del sistema SIGES que es donde se cargan las horas laburadas.
- **T\_PARAM\_ESTIMACION\_TIEMPO**: Tabla que almacena el tiempo estimado para cada proyecto.
- **T\_USUARIO\_APP**: Tabla para almacenar los usuarios que usan la aplicación Metricap.
- **T\_PROYECTO\_TESTRAIL:** Tabla donde se almacena el detalle de cada proyecto que esta creado en TestRail.
- **T\_REQUERIMIENTO:** Tabla que almacena cada requerimiento creado en TestRail.
- **T\_METRICA**: Tabla que almacena detalle de las métricas implementada en la versión JAVA de Metricapp.
- **T\_HISTORICO\_RESULTADO**: Tabla pensada para almacenar los resultados de pruebas para cada requerimiento.

## **Diagrama:**

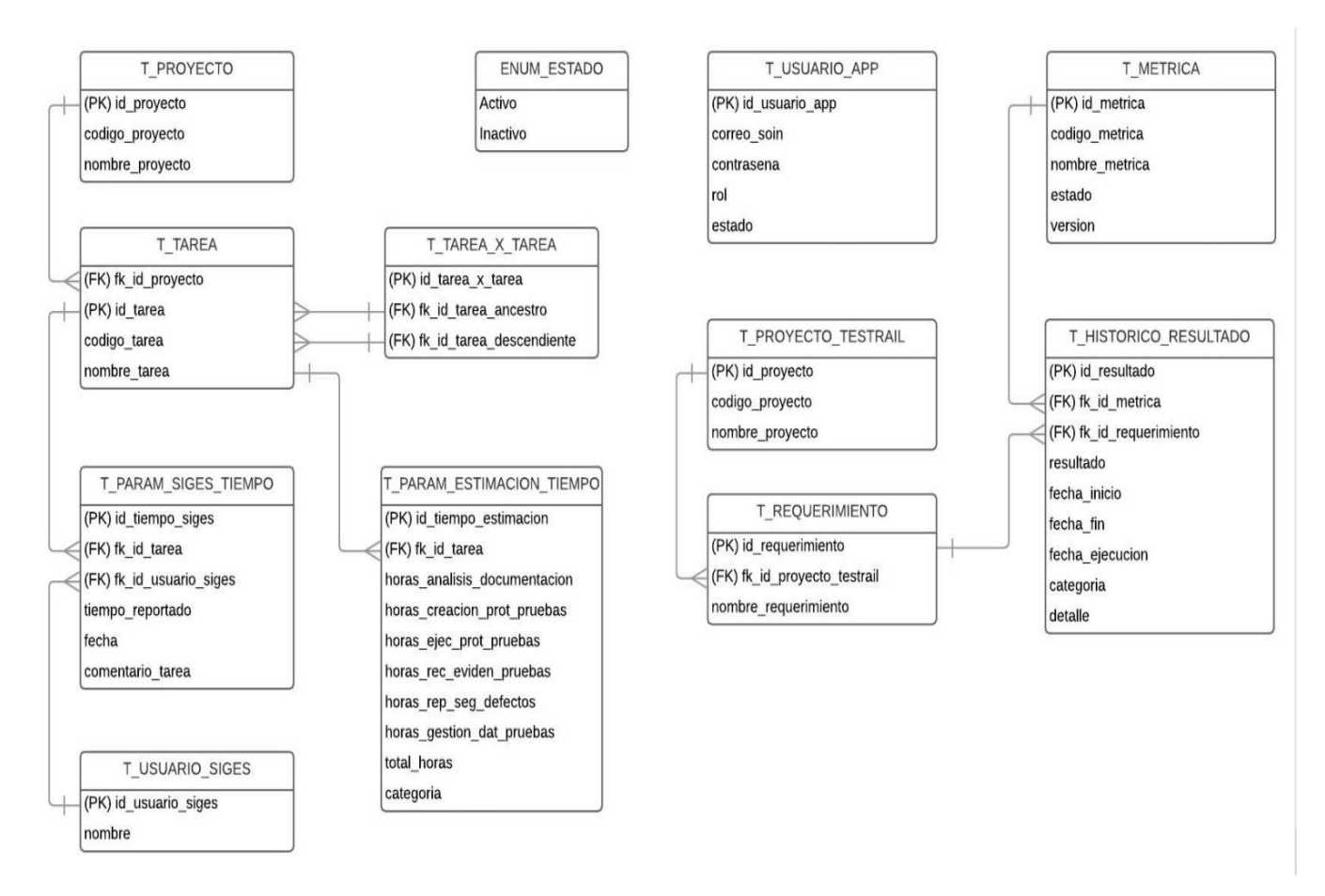

<span id="page-54-0"></span>**Figura 6: Diagrama Entidad – Relación de la base de datos. Fuente: Elaboración propia.**

## **Capítulo V**

## <span id="page-55-1"></span><span id="page-55-0"></span>**5 Plataforma de software**

## <span id="page-55-2"></span>**5.1 Aplicación**

## **5.1.1 Introducción al desarrollo de la plataforma de software**

El desarrollo de este proyecto consiste en dos fases, primero una mejora en Metricapp actual y luego una migración de este a un sistema web completamente nuevo. Siguiendo el cronograma mostrado en secciones anteriores, se establecieron alcances y tiempos específicos para ambas fases. Aunque en la tabla de requerimientos funcionales se hayan detallado los visuales y funcionales, no se descarta que, con disponibilidad, requerimientos que se definieron como visuales puedan concluir como funcionales. Para la empresa, el módulo que se encarga de generar reportes es el más importante y el más necesario, por lo que a este se le da prioridad por encima de los demás, una vez finalizado este, se pueden pasar requerimientos visuales a funcionales.

## **5.1.2 Tareas realizadas para desarrollar la plataforma de software**

Como se ha mencionado anteriormente, el proyecto consta de dos fases, las cuales se han marcado en el cronograma. A continuación, se detallarán más sus partes de desarrollo.

## 5.1.2.1 Fase 1

Esta fase consiste en una actualización del sistema Metricapp actualmente utilizado por la empresa. Dicha actualización consiste en integrar la API de Jira a los reportes que generan los usuarios. Antes de iniciar a tocar el código en Java de Metricapp, se estudió y probó la nueva API de Jira. Se recolectaron algunos endpoints necesarios a implementar en Metricapp, se probaron y guardaron en Postman, se comparó la estructura de algunas respuestas de los endpoints con las respuestas de la API ya utilizada en Metricapp (API de Bugzilla) y se verificaron las respuestas con la plataforma web de Jira que utiliza la empresa para administrar los proyectos.

También se ha estudiado Metricapp en general, principalmente las herramientas y los detalles que se involucran con la generación de reportes diarios y reportes de finalización de pruebas. Además, como se mencionó anteriormente, se realizaron comparaciones con los endpoints de cada API y la manera en la que los utiliza Metricapp, esto con el fin de obtener antes de trabajar, una idea clara sobre los cambios que se deben realizar. Luego de haber ampliado el conocimiento sobre esta API y el sistema Metricapp, se inició con la integración en Metricapp. Esta integración de la API de Jira no implica que la API anterior dejará de existir en el sistema, ya que son proyectos que la empresa se encuentra utilizando y lo seguirán haciendo hasta finalizar esos proyectos. Los proyectos nuevos si serán iniciados en algún momento desde Jira y así poco a poco se dejará de utilizar Bugzilla. Debido a que ambas APIs se mantendrán en funcionamiento, la integración consiste en el uso de la nueva API sin alterar los proyectos existentes, por lo que se agregan condiciones para ser utilizada, de momento, en proyectos específicos. Estos proyectos son utilizados como plan Piloto para ir adaptando a la empresa a la nueva API y a la nueva forma de administrar los proyectos con Jira.

### 5.1.2.2 Fase 2

Luego de haber actualizado Metricapp, se inicia con la migración a una plataforma web. El desarrollo de esta etapa incluye tanto Backend como Frontend. Debido a que las interfaces de usuario se habían desarrollado ya en la etapa del prototipo, tanto Backend como Frontend se fueron trabajando de la mano, al mismo tiempo. El desarrollo de esta fase inicio con la autenticación en el sistema, luego se pasó a la generación de ambos tipos de reportes, terminando los requerimientos funcionales con la administración de los usuarios. Al ver que se contaba con más tiempo de lo previsto, se ha procedido a avanzar varios requerimientos marcados

anteriormente como visuales, como ver histórico de resultados o cargar datos de Test Rail a la base de datos.

## **5.1.3 Resultados obtenidos en el desarrollo de la plataforma de software**

El siguiente diagrama de la arquitectura conceptual de Metricapp refleja las interacciones que se han logrado durante el desarrollo de la plataforma. El usuario al ingresar al sistema provoca que Metricapp se empiece a relacionar con el servidor, quien es el que interactúa con los tres elementos mostrados en el diagrama dependiendo de las acciones que realice dicho usuario.

En cuanto al sistema web, este comparte todas las funcionalidades que tiene el sistema utilizado actualmente, pero se le han podido añadir algunas funciones nuevas. Por ejemplo, ahora los reportes generados en PDF no se descargan luego de su generación, si no que ahora los usuarios tienen una vista previa para su revisión. Otro ejemplo sería la adición de un módulo para manejar encuestas a la hora de finalizar pruebas sobre los requerimientos de los proyectos, encuesta que antes de este sistema, se utiliza por medio de Google y el correo de los usuarios.

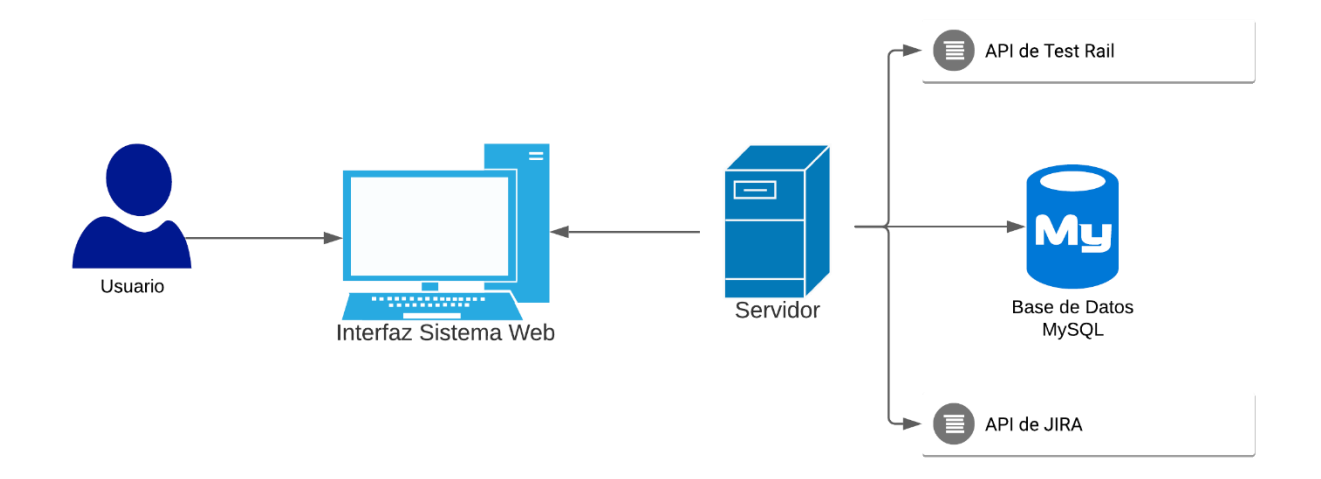

<span id="page-57-0"></span>**Figura 7: Arquitectura de la solución. Fuente: Elaboración propia.**

#### <span id="page-58-0"></span>**5.2 Evaluación**

#### **5.2.1 Introducción a la evaluación de la plataforma de software**

La aplicación Metricapp actual que utiliza la empresa no se dejará de utilizar durante el desarrollo de la integración de Jira, por lo que el sistema modificado se irá evaluando diariamente, principalmente con los reportes diarios que generan los integrantes del departamento de QA. Debido a esto, pueden surgir cambios, mejoras o peticiones adicionales sobre el trabajo a realizar. Luego de realizar estos cambios, se comunican al encargado de la empresa para que los evalúe y verifique que la API de Jira genera los mismos resultados que la API de Bugzilla, por medio de la comparación de dos reportes generados, uno con Jira y uno con Bugzilla. Gracias a la plataforma web de Jira, los reportes generados con la integración también se pueden evaluar revisando la información de un requerimiento en dicha plataforma.

Gracias a contar ya con una versión de Metricapp, el desarrollo web se irá probando durante el desarrollo de manera que trabaje de igual manera con el sistema mencionado anteriormente. Sobre los componentes de React se realizaron algunas pruebas unitarias para verificar que estos estén funcionando y las vistas se estén mostrando correctamente. Respecto al Backend, todos los endpoints han sido probados por medio de Postman luego de la creación de cada uno. Una vez probados los endpoints, se realizó a la implementación de estos en React para mostrar datos reales y realizar las funciones de Metricapp. Aunque las pruebas reales sobre el sistema web serán cuando el departamento de QA deje de utilizar la aplicación de escritorio de Metricapp, durante el desarrollo se ha probado el sistema por medio de la revisión de los reportes generados en esta plataforma, en conjunto con el encargado del proyecto.

#### **5.2.2 Tareas realizadas para la evaluación la plataforma de software**

Como ya se ha mencionado, Metricapp es un sistema que se utiliza diariamente por parte de todo el departamento de QA y por medio de la generación de reportes diarios. De esta manera es que se van a realizar pruebas, ya que,

realizando reportes de pruebas o finales, se verificará que el sistema satisfaga con las necesidades de los usuarios. Dichas necesidades quedarán cubiertas gracias a las pruebas realizadas por el desarrollador y el encargado del proyecto por parte de la empresa, que como se mencionó anteriormente, es quien da el visto bueno para dar una tarea por concluida satisfactoriamente. Además de probar el sistema por medio de su utilización diaria, existe la posibilidad de comparar tanto la aplicación de escritorio, con años de uso ya, y la aplicación web desarrollada en este proyecto, con el fin de verificar que el sistema funciona correctamente.

## **5.2.3 Resultados obtenidos en la evaluación de la plataforma de software**

El poder recibir retroalimentación diaria facilitó obtener resultados exitosos en ambas fases del proyecto. En el momento que se presentaba la necesidad de corregir o realizar un cambio, se priorizaba esa tarea antes de continuar o iniciar una nueva. Esta forma de trabajo o de comunicación benefició mucho al producto final, que cumple con lo pedido por la empresa.

En cuanto a la integración de Jira en Metricapp Java (sistema que actualmente se utiliza), se registra un mejor tiempo de respuesta a la hora de generar reportes diarios y de finalización de pruebas, en comparación con la API de Bugzilla. Además, sobre estos reportes se tuvieron que hacer algunos cambios visuales, ya que Jira provee nombres distintos a Bugzilla, por ejemplo, para los estados de un bug, estos cambios se ven reflejados en la generación de ambos reportes.

El resultado del nuevo sistema Web para Metricapp se da por exitoso por la aprobación del encargado del proyecto, Maikol Picado. Los resultados obtenidos, en comparación a la aplicación de Metricapp en Java, indican que se desarrollaron exitosamente los requerimientos necesarios para el uso de la aplicación.

## **Capítulo VI**

## <span id="page-60-1"></span><span id="page-60-0"></span>**6 Conclusiones**

La importancia que tiene Metricapp dentro del departamento de calidad, sumado a la ya existencia y uso de este sistema, resalta la importancia del desarrollo de este proyecto. Con el fin de dar soluciones a un sistema tan importante dentro de un departamento que se encarga de garantizar la calidad de todos los productos de la empresa es importante incluir en un futuro proyecto, posibles mejoras de rendimiento o nuevas funcionalidades, por ejemplo, agregar nuevas maneras de ejecutar y graficar las métricas o de evaluar los defectos y mejoras de los requerimientos en Jira.

Metricapp es un sistema que facilita y aporta mucho al trabajo del departamento, que ahora esté desarrollado en un ambiente web y se haya reemplazado la API para el control de los defectos, ha mejorado el sistema en cuestión de rendimiento. Debido a que el aplicativo de Metricapp desarrollado en Java no se ha dejado de utilizar, se pueden realizar comparaciones con el sistema desarrollado en este proyecto y ver las mejoras que el nuevo ya ofrece. Además, encontrarse en una ambiente Web permite poder innovar sobre el sistema y agregar más funcionalidades a futuro en caso de ser necesario, también, la actualización de API ya muestra una manera más eficiente de manejar y obtener los datos de los proyectos a administrar.

Como ya se ha mencionado en diferentes secciones de este documento, son muchas las ventajas que tiene un sistema web sobre un sistema de escritorio, en este caso utilizado por todo el departamento de calidad. Durante el desarrollo ya se ha podido notar las diferencias que existen entre tecnologías en términos de velocidad de ejecución para la generación de reportes, por ejemplo. Las demás funciones del sistema también han mostrado mejoras, por lo que se puede garantizar que migrar el ambiente del proyecto ha sido una buena decisión.

Respecto a las etapas de desarrollo del proyecto, se han podido concluir de manera satisfactoria todos los requerimientos establecidos como funcionales. Se ha mencionado la posibilidad de agregar mejoras sobre otros módulos y la posibilidad de incluir nuevas funcionalidades que Metricapp no ha tenido en ningún momento. Funcionalidades que, el equipo de trabajo de la empresa, creen que estando estas en Metricapp puede traer mayores beneficios a sus trabajos, en lugar de estar estas esparcidas en otros sistemas. Por lo que, el desarrollo del proyecto ha garantizado mejora del rendimiento en Metricapp y ha dejado como mayor hallazgo, la escalabilidad o la posibilidad y motivación de incorporar nuevas funcionalidades al sistema.

En cuanto a las conclusiones personales respecto al desarrollo del proyecto y el trabajo cotidiano realizado dentro de la empresa, se puede concluir un proceso realizado satisfactoriamente, en el que se han podido desarrollar más requerimientos de lo previsto, y ha sido avalado por los involucrados en el proyecto. La experiencia ha sido muy grata y en ningún momento se ha presentado algún inconveniente, tanto en el ámbito personal como laboral.

### <span id="page-61-0"></span>**6.1 Recomendaciones**

Para la generación de los reportes, tanto diarios como de finalización, Jira necesita contar con el código del proyecto y el nombre del requerimiento, esto para obtener los defectos u otros datos. Con esto en consideración, cada que se agrega un proyecto a Jira, se necesita agregar también en Metricapp Web, manualmente, por medio de un archivo Excel que contiene el nombre del archivo y su código de Jira. Como recomendación, sería bueno agregar estos datos en los nombres de los proyectos y requerimientos para evitar tener que modificar el código en estos casos, para evitar la pérdida de tiempo y la posibilidad de provocar fallos por errores al digitar. Sería dar un formato estándar para beneficiar el uso de Metricapp.

En cuanto a las funcionalidades que tiene Metricapp Web, las cuales fueron replicadas, no existe recomendación alguna. La recomendación recaería más en aprovechar tanto las librerías y ventajas que ofrecen React y Node para añadir más funciones. A lo largo del desarrollo se mencionó la posibilidad o el deseo de agregar módulos para visualizar algunos gráficos, añadir encuestas que los usuarios puedan contestar o poder administrar cualquier otro dato que utilice el departamento en su trabajo. Para el departamento sería más sencillo tener todas las actividades a realizar en un mismo aplicativo, a tener que visitar distintos sitios, como Google Forms en caso de querer realizar una encuesta. Además, ya Metricapp posee muchos datos que se utilizan en los reportes, por ejemplo, si se quisiera implementar una encuesta sobre los proyectos finalizados a los usuarios, se podrían evitar hacer algunas preguntas y obtener las respuestas de las conexiones a Test Rail o Jira, así los usuarios no tienen que revisarlos y anotarlos, también estos se ahorrarían tiempo y la encuesta quedaría abierta a poder agregar más respuestas provenientes de las API, en caso de ser necesario.

Tratándose del departamento de calidad, este no conoce o no suele estar familiarizado con las tecnologías utilizadas en la actualidad para el desarrollo de aplicaciones web. Como recomendación, se podría mantener la acción de preguntar o dejar proponer al desarrollador dichas tecnologías a utilizar, siempre verificadas por las que son utilizadas en la actualidad, como ha sido mi caso, en el que se me ha permitido dar la propuesta de las tecnologías, las cuales fueron aprobadas y utilizadas.

Y en cuanto a las recomendaciones personales hacia la carrera de computación, recomendaría incluir trabajos en conjunto con empresas, no muy grandes como el curso de Proyecto de Ingeniería, pero tal vez si pequeñas tareas para ir viviendo un poco el trabajo real antes de salir de la universidad.

### <span id="page-63-0"></span>**6. Bibliografía**

*Qué es React. Por qué usar React*. (2019, 25 febrero). Desarrollo Web.

<https://desarrolloweb.com/articulos/que-es-react-motivos-uso.html>

*Introducción a Express/Node - Aprende sobre desarrollo web | MDN*. (2021, 23 agosto).

MDN Web Docs. [https://developer.mozilla.org/es/docs/Learn/Server-](https://developer.mozilla.org/es/docs/Learn/Server-side/Express_Nodejs/Introduction)

[side/Express\\_Nodejs/Introduction](https://developer.mozilla.org/es/docs/Learn/Server-side/Express_Nodejs/Introduction)

- *Express - Infraestructura de aplicaciones web Node.js*. (s. f.). Express. Recuperado 25 de agosto de 2021, de https://expressjs.com/es/
- Vega, R. (2021, 8 junio). *Qué es JIRA y cómo lo utiliza un Equipo de desarrollo y un Product Owner*. Netmind. https://netmind.net/es/que-es-jira-y-como-lo-utiliza-unequipo-de-desarrollo-y-un-product-owner/
- *Introduction to TestRail*. (2021, 17 agosto). TestRail.

https://www.gurock.com/testrail/docs/user-guide/getting-started/walkthrough

- Aggarwal, S. (2018, marzo). *Modern Web-Development using ReactJS*. http://ijrra.net/Vol5issue1/IJRRA-05-01-27.pdf
- Liang, L. (2017). *Express Supervision System Based on NodeJs and MongoDB*. IEEE. <https://ieeexplore.ieee.org/stamp/stamp.jsp?tp=&arnumber=7960064>
- Colectiva, N. (2020, 5 agosto). *5 Populares Aplicaciones que usan tecnología React (React Native, React JS)*. Blog Nube Colectiva. [https://blog.nubecolectiva.com/5](https://blog.nubecolectiva.com/5-populares-aplicaciones-que-usan-tecnologia-react/) [populares-aplicaciones-que-usan-tecnologia-react/](https://blog.nubecolectiva.com/5-populares-aplicaciones-que-usan-tecnologia-react/)
- *npm: express*. (2019, 26 mayo). Npm.<https://www.npmjs.com/package/express>
- *Por qué elegir el gestor de base de datos MySQL*. (2018, 4 octubre). FP Online.

<https://fp.uoc.fje.edu/blog/por-que-elegir-el-gestor-de-base-de-datos-mysql/>

*MySQL: ¿Qué es? Características, Ventajas y Desventajas*. (2019). MySQL.

https://hostingpedia.net/mysql.html

## **Anexos**

<span id="page-65-0"></span>Los anexos deben estar referenciados. Por ejemplo, si empleó un cuestionario en la sección de procedimiento metodológico, se anota la descripción del mismo y se indica "ver anexo X" para que el lector conozca el instrumento completo.

Los anexos son documentos y recursos utilizados, consultados o de referencia para el proyecto. Se consideran formularios de encuestas, procedimientos/instrumentos para efectuar cálculos (hojas de MS Excel), Informes de evaluación o especificaciones de diseño que, por su volumen, se presentan en esta sección.